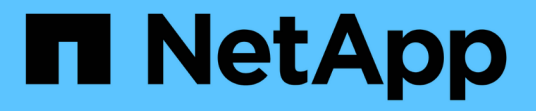

# **SnapMirror**アクティブ同期 ONTAP 9

NetApp June 19, 2024

This PDF was generated from https://docs.netapp.com/ja-jp/ontap/snapmirror-active-sync/index.html on June 19, 2024. Always check docs.netapp.com for the latest.

# 目次

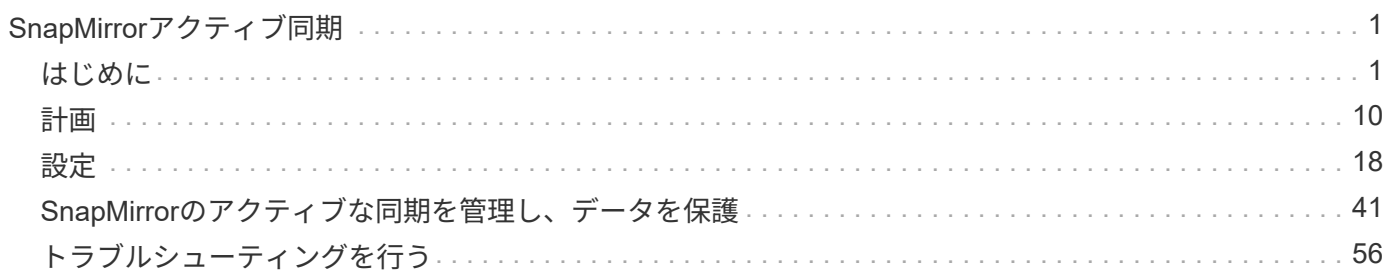

# <span id="page-2-0"></span>**SnapMirror**アクティブ同期

# <span id="page-2-1"></span>はじめに

# <span id="page-2-2"></span>**SnapMirror Active Sync**の概要

SnapMirrorアクティブ同期(SnapMirrorビジネス継続性\_[SM-BC]\_とも呼ばれます)を 使用すると、サイト全体で障害が発生してもビジネスサービスの運用を継続でき、アプ リケーションがセカンダリコピーを使用して透過的にフェイルオーバーできるようにな ります。SnapMirror Active Syncでフェイルオーバーをトリガーするには、手動操作やカ スタムスクリプトが必要です。

ONTAP 9.9.1以降では、AFFクラスタ、オールフラッシュSANアレイ(ASA)クラスタ、およびCシリーズ (AFFまたはASA)でSnapMirrorアクティブ同期がサポートされます。プライマリクラスタとセカンダリクラ スタのタイプが同じである必要があります(ASAまたはAFF)。SnapMirror Active Syncは、iSCSI LUNまた はFCP LUNを使用してアプリケーションを保護します。

ONTAP 9.15.1以降では、SnapMirrorアクティブ同期でAがサポートされます。 [対称アクティブ](#page-5-0)[/](#page-5-0)[アクティブ機](#page-5-0) [能双](#page-5-0)方向同期レプリケーションを使用して、保護されたLUNの両方のコピーからの読み取りおよび書き込 みI/O処理を有効にし、両方のLUNコピーがI/O処理をローカルで処理できるようにします。ONTAP 9.15.1より 前のバージョンでは、SnapMirrorのアクティブな同期でサポートされるのは、セカンダリサイトのデータ がLUNにプロキシされる非対称アクティブ/アクティブ構成のみです。

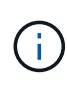

2024年7月以降、これまでPDFとして公開されていたテクニカルレポートの内容がONTAPの製 品ドキュメントに統合されました。ONTAP SnapMirrorアクティブ同期のドキュメント に、「TR-4878: SnapMirrorアクティブ同期」の内容が追加されました。

利点

SnapMirror Active Syncには次のようなメリットがあります。

- ビジネスクリティカルなアプリケーションの継続的可用性:
- 重要なアプリケーションをプライマリサイトとセカンダリサイトから交互にホストできます。
- 整合グループを使用して従属書き込み順序の整合性を確保し、アプリケーション管理を簡易化
- 各アプリケーションのフェイルオーバーをテストする機能。
- アプリケーションの可用性に影響を与えることなく、ミラークローンを瞬時に作成できます。
- 保護されているワークロードと保護されていないワークロードを同じONTAPクラスタに導入できる。
- LUN IDは同じままであるため、アプリケーションはLUN IDを共有仮想デバイスとして認識します。
- セカンダリクラスタを柔軟に再利用して、アプリケーションのパフォーマンスや可用性に影響を与えるこ となく、開発テスト、UAT、レポート作成に使用するクローンを瞬時に作成できます。

SnapMirrorアクティブ同期を使用すると、データLUNを保護できます。これにより、災害発生時にビジネス継 続性を確保するために、アプリケーションを透過的にフェイルオーバーできます。詳細については、を参照し てください ["](#page-9-0)[ユースケース](#page-9-0)["](#page-9-0)。

#### 主な概念

SnapMirrorアクティブ同期では、整合グループとONTAPメディエーターを使用して、災害が発生した場合で もデータがレプリケートされて提供されるようにします。SnapMirrorアクティブ同期の構成を計画する際 は、SnapMirrorアクティブ同期の基本概念とそのアーキテクチャを理解しておくことが重要です。

#### 非対称性と対称性

SnapMirrorアクティブ同期では、非対称アクティブ/アクティブ構成がサポートされます。ONTAP 9.15.1以降 では、対称アクティブ/アクティブ構成のソリューションがサポートされます。これらのオプションは、ホス トがストレージパスにアクセスしてデータを書き込む方法を示します。非対称構成では、セカンダリサイトの データがLUNにプロキシされます。対称アクティブ/アクティブ構成では、両方のサイトがアクティブI/Oのた めにローカルストレージにアクセスできます。

対称アクティブ/アクティブ構成は、VMware VMSc、SQLを使用したWindowsフェイルオーバークラス タ、Oracle RACなどのクラスタ化されたアプリケーション向けに最適化されています。

詳細については、を参照してください [SnapMirror Active Sync](#page-5-0)[のアーキテクチャ。](#page-5-0)

#### 整合グループ

A ["](https://docs.netapp.com/ja-jp/ontap/consistency-groups/index.html)[整合グループ](https://docs.netapp.com/ja-jp/ontap/consistency-groups/index.html)["](https://docs.netapp.com/ja-jp/ontap/consistency-groups/index.html) は、ビジネス継続性のために保護する必要があるアプリケーションワークロードの整合性を 保証するFlexVolボリュームの集まりです。

整合性グループの目的は、複数のボリュームのSnapshotイメージを同時に作成して、ある時点における一連 のボリュームのcrash-consistentコピーを作成することです。整合グループを使用すると、データセットのす べてのボリュームが休止され、正確に同じポイントインタイムにスナップされます。これにより、データセッ トをサポートするボリューム間でデータ整合性のあるリストアポイントが提供されます。これにより、整合グ ループは従属書き込み順序の整合性を維持します。ビジネス継続性のためにアプリケーションを保護する場合 は、ソースとデスティネーションの整合グループの間にデータ保護関係を確立できるように、このアプリケー ションに対応するボリュームグループを整合グループに追加する必要があります。ソース整合性とデスティネ ーション整合性には、同じ数とタイプのボリュームが含まれている必要があります。

#### 構成要素

SnapMirrorのアクティブな同期関係で保護されている整合性グループに属している個 々 のボリュームまた はLUN。

#### **ONTAP** メディエーター

。 ["ONTAP](https://docs.netapp.com/ja-jp/ontap/mediator/index.html) [メディエーター](https://docs.netapp.com/ja-jp/ontap/mediator/index.html)["](https://docs.netapp.com/ja-jp/ontap/mediator/index.html) ピア関係にあるONTAPのクラスタとノードに関する健常性情報を受信し、2つの ノード間でオーケストレーションを行い、各ノード/クラスタが正常で稼働しているかどうかを確認しま す。ONTAPメディエーターは、次の項目に関する健常性情報を提供します。

- ONTAPクラスタのピアリング
- ピアONTAPクラスタノード
- 整合グループ(SnapMirrorのアクティブな同期関係でフェイルオーバーユニットを定義)。整合グループ ごとに次の情報が表示されます。
	- レプリケーションの状態:Uninitialized、In Sync、またはOut of Sync
	- プライマリコピーをホストするクラスタ
	- 操作コンテキスト(計画的フェイルオーバーに使用)

このONTAPメディエーターの健常性情報を使用すると、クラスタで障害のタイプを区別し、自動フェイルオ

ーバーを実行するかどうかを判断できます。ONTAPメディエーターは、両方のONTAPクラスタ(プライマリ およびセカンダリ)とともに、SnapMirrorアクティブ同期クォーラムを構成する3つのメンバーの1つです。合 意に達するには、クォーラムの少なくとも2つの当事者が特定の処理に同意する必要があります。

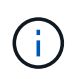

ONTAP 9.15.1以降では、どちらかのクラスタのSnapMirrorアクティブな同期関係のステータス がSystem Managerに表示されます。ONTAPメディエーターのステータスは、System Manager のどちらのクラスタからも監視できます。以前のリリースのONTAPでは、ソースクラスタ のSnapMirrorのアクティブな同期関係のステータスがSystem Managerに表示されていました。

計画的フェイルオーバー

SnapMirrorのアクティブな同期関係におけるコピーの役割を変更する手動処理。プライマリサイトがセカンダ リになり、セカンダリがプライマリになります。

一次バイアスと一次バイアス

SnapMirrorのアクティブな同期では、ネットワークに分割された場合にI/Oを処理するためにプライマリファ ーストの原則が使用されます。

primary-biasは、SnapMirrorのアクティブな同期で保護されたデータセットの可用性を向上させる特別なクォ ーラムの実装です。プライマリコピーが使用可能な場合、両方のクラスタからONTAPメディエーターにアク セスできないときにプライマリバイアスが有効になります。

ONTAP 9.15.1以降では、SnapMirrorアクティブ同期でプライマリファーストとプライマリバイアスがサポー トされます。プライマリコピーはSystem Managerで指定され、REST APIおよびCLIを使用して出力されま す。

自動計画外フェイルオーバー(**AUFO**)

ミラーコピーへのフェイルオーバーを実行する自動処理。この処理を実行するには、プライマリコピーを使用 できないことを検出するためにONTAPメディエーターの支援が必要です。

#### **Out of Sync**(**OOS**)

アプリケーションI/Oがセカンダリ・ストレージ・システムにレプリケートされていない場合は'**out of sync**と 報告されます非同期ステータスは、セカンダリボリュームがプライマリ(ソース)と同期されておら ず、SnapMirrorレプリケーションが実行されていないことを示します。

ミラーの状態が `Snapmirrored`は、サポートされていない処理が原因で転送が失敗したことを示しています。

SnapMirror Active Syncは自動再同期をサポートしており、コピーをInSync状態に戻すことができます。

ONTAP 9.15.1以降では、SnapMirrorアクティブ同期がサポートされます。 ["](#page-14-0)[フ](#page-14-0)[ァ](#page-14-0)[ンア](#page-14-0)[ウ](#page-14-0)[ト構成での](#page-14-0)[自](#page-14-0)[動再構](#page-14-0) [成](#page-14-0)["](#page-14-0)。

#### 均一な構成と非均一な構成

- 均一なホストアクセスは、両方のサイトのホストが両方のサイトのストレージクラスタへのすべてのパス に接続されていることを意味します。サイト間パスが複数の距離にわたってストレッチされている。
- **Non-uniform host access** は、各サイトのホストが同じサイトのクラスタにのみ接続されることを意味し ます。サイト間パスとストレッチパスは接続されません。

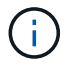

SnapMirrorのアクティブな同期構成では、均一なホストアクセスがサポートされます。均一で ないホストアクセスは、対称アクティブ/アクティブ構成でのみサポートされます。

RPOはRecovery Point Objective(目標復旧時点)の略で、所定の期間に許容可能とみなされるデータ損失量 です。RPOがゼロの場合は、データ損失が許容されないことを意味します。

#### **RTO**ゼロ

RTOはRecovery Time Objective (目標復旧時間)の略で、システム停止、障害、またはその他のデータ損失 イベントが発生した場合に、アプリケーションが無停止で通常の運用に復帰するのに許容される時間で す。RTOゼロは、許容されるダウンタイムがないことを意味します。

## <span id="page-5-0"></span>**SnapMirror Active Sync**のアーキテクチャ

SnapMirrorアクティブ同期アーキテクチャにより、両方のクラスタでアクティブワーク ロードが可能になり、両方のクラスタからプライマリワークロードを同時に処理できま す。一部の国の金融機関の規制では、セカンダリデータセンターから定期的にサービス を提供できるようにすることが求められています。これは「Tick-Tock」環境と呼ば れ、SnapMirrorアクティブ同期によって実現されます。

ビジネス継続性を確保するためのデータ保護関係は、Storage Virtual Machine(SVM)内の異なるボリューム のアプリケーション固有のLUNを整合グループに追加することで、ソースストレージシステムとデスティネー ションストレージシステムの間で作成されます。通常の運用では、エンタープライズアプリケーションからプ ライマリ整合グループに書き込みが行われ、プライマリ整合グループがこのI/Oをミラー整合グループに同期 的にレプリケートします。

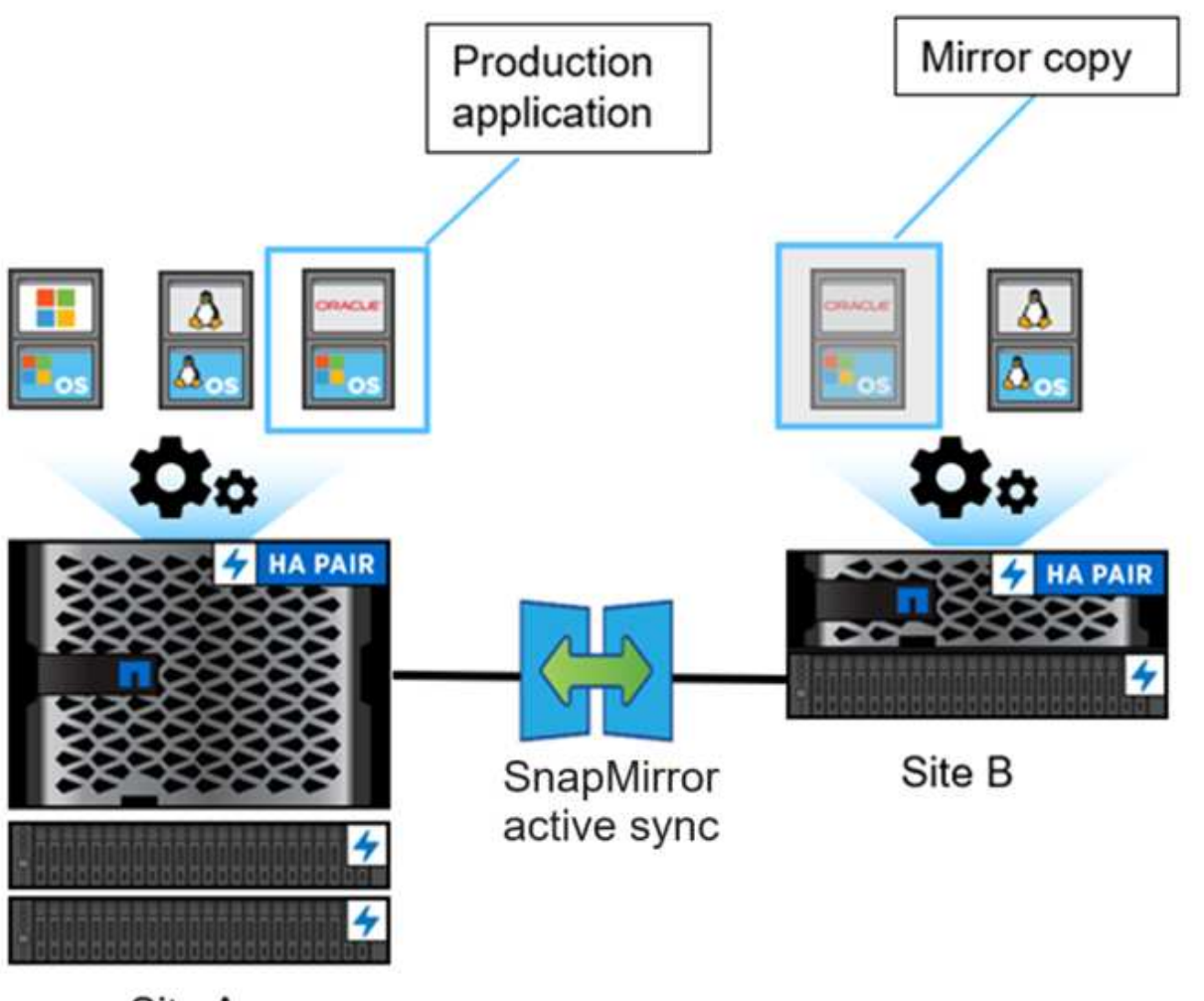

Site A

データ保護関係にはデータのコピーが2つ存在しますが、SnapMirrorのアクティブな同期では同じLUN IDが維 持されるため、アプリケーションホストはこれを複数のパスを持つ共有仮想デバイスとみなしますが、一度に 書き込まれるLUNコピーは1つだけです。障害が発生してプライマリストレージシステムがオフラインになる と、ONTAPはこの障害を検出し、メディエーターを使用して再確認します。ONTAPもメディエーターもプラ イマリサイトにpingを送信できない場合、ONTAPは自動フェイルオーバー処理を実行します。このプロセス により、特定のアプリケーションのみがフェイルオーバーされ、以前はフェイルオーバーのために必要だった 手動操作やスクリプト作成は不要になります。

その他の考慮事項:

- ビジネス継続性を目的とした保護の対象外のミラーされていないボリュームもサポートされます。
- ビジネス継続性を目的として保護されているボリュームでは、他のSnapMirror非同期関係は1つだけサポ ートされます。
- ビジネス継続性を目的とした保護では、カスケードトポロジはサポートされていません。

**ONTAP** メディエーター

ONTAPメディエーターは、2つのONTAPクラスタとは別の第3の障害ドメインにインストールされます。その 重要な役割は、SnapMirrorのアクティブな同期コピーのパッシブ監視として機能することです。ネットワーク

にパーティションが作成された場合や一方のコピーが使用できない場合、SnapMirrorのアクティブな同期では Mediatorを使用して、どちらのコピーがI/O処理を継続し、もう一方のコピーのI/Oは中断されます。このセッ トアップには、次の3つの主要コンポーネントがあります。

- SnapMirrorのアクティブな同期プライマリCGをホストしているプライマリONTAPクラスタ
- ミラーCGをホストしているセカンダリONTAPクラスタ
- ONTAP メディエーター

ONTAPメディエーターは、SnapMirrorのアクティブ同期構成でパッシブクォーラム監視として重要な役割を 果たし、クォーラムのメンテナンスを確保し、障害発生時のデータアクセスを促進します。コントローラ のpingプロキシとして機能し、ピアコントローラの稼働状況を判断します。Mediatorはスイッチオーバー処理 をアクティブにトリガーしませんが、ネットワーク通信の問題が発生したときに稼働しているノードがパート ナーのステータスを確認できるため、重要な機能を提供します。ONTAPメディエーターは、クォーラム監視 としての役割において、ピアクラスタへの代替パスを提供します(実質的にはプロキシとして機能します)。

さらに、クラスタはクォーラムプロセスの一部としてこの情報を取得できます。通信目的でノード管理LIFと クラスタ管理LIFを利用します。サイト障害とスイッチ間リンク(ISL)障害を区別するために、複数のパスを 介した冗長接続が確立されます。イベントが原因でONTAPメディエーターソフトウェアおよびそのすべての ノードとの接続が失われたクラスタは到達不能とみなされます。これによりアラートがトリガーされ、セカン ダリサイトのミラー整合性グループ(CG)への自動フェイルオーバーが可能になり、クライアントのI/Oが中 断されなくなります。レプリケーションデータパスはハートビートメカニズムに依存しており、ネットワーク の不具合やイベントが一定期間以上続くとハートビート障害が発生し、関係が非同期状態になる可能性があり ます。ただし、LIFの別のポートへのフェイルオーバーなど、冗長パスがあるとハートビートが維持され、そ のような中断を防ぐことができます。

要約すると、ONTAPメディエーターは次の目的で使用されます。

- クォーラムを確立する
- 自動フェイルオーバー(AUFO)による継続的可用性
- 計画的フェイルオーバー(PFO)

 $(i)$ 

ONTAP Mediator 1.7では、ビジネス継続性を目的として10個のクラスタペアを管理できます。

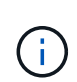

ONTAPメディエーターを使用できない場合は、計画的フェイルオーバーまたは自動フェイルオ ーバーを実行できません。アプリケーションデータは、中断することなく、継続的に同期レプ リケーションを実行し、データ損失ゼロを実現します。

#### 処理

次の図に、SnapMirrorアクティブ同期の設計の概要を示します。

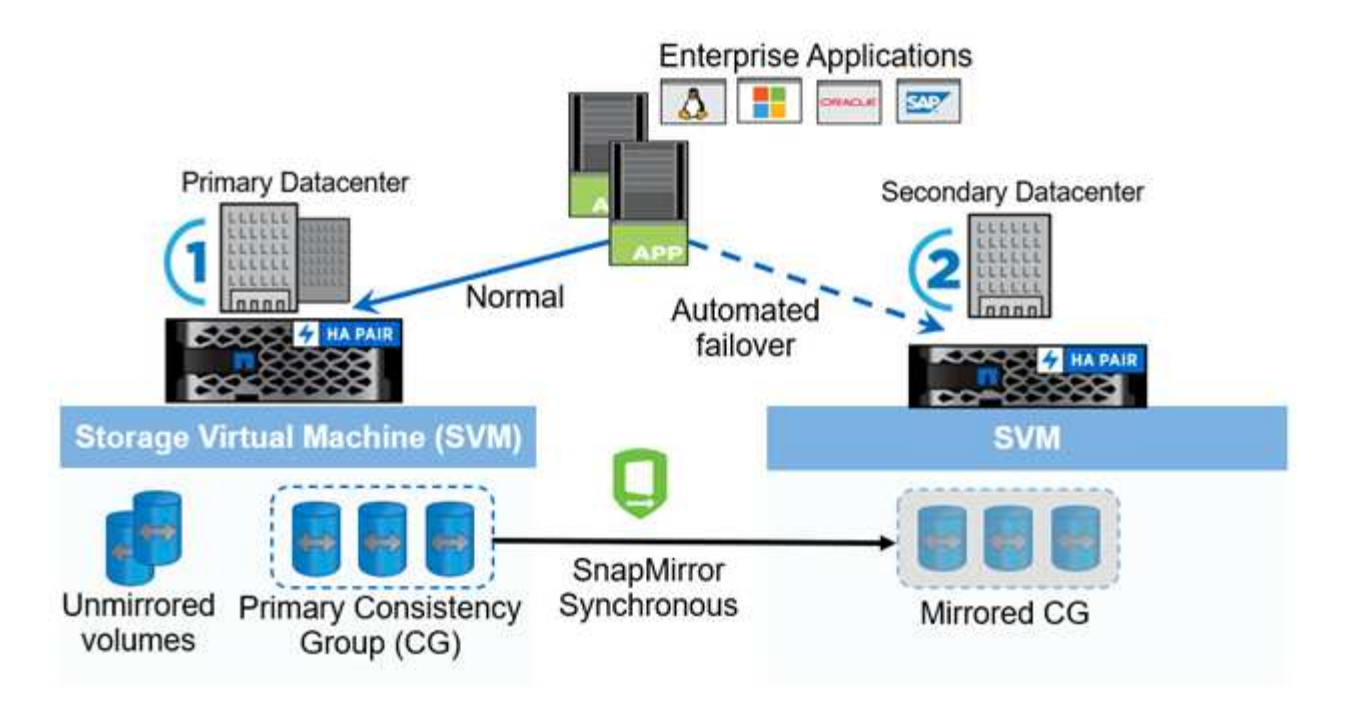

次の図は、プライマリデータセンターのStorage VM (SVM)でホストされているエンタープライズアプリケ ーションを示しています。SVMには5つのボリュームがあり、そのうちの3つは整合グループに属していま す。整合グループ内の3つのボリュームがセカンダリデータセンターにミラーリングされます。通常、すべて の書き込み処理はプライマリデータセンターに対して実行されます。つまり、このデータセンターがI/O処理 のソースとして機能し、セカンダリデータセンターがデスティネーションとして機能します。

プライマリデータセンターで災害が発生した場合、ONTAPはプライマリデータセンターとして機能し、すべ てのI/O処理を実行するようにセカンダリデータセンターに指示します。整合性グループでミラーされたボリ ュームのみが提供されます。SVM上の他の2つのボリュームに関する処理は、すべて災害の影響を受けます。

対称アクティブ**/**アクティブ

SnapMirror Active Syncは、非対称ソリューションと対称ソリューションを提供します。

非対称構成 では、プライマリストレージコピーがアクティブな最適化パスを公開し、クライアントI/Oをアク ティブに処理します。セカンダリサイトはI/Oにリモートパスを使用します。セカンダリサイトのストレージ パスはアクティブで最適化されていないとみなされます。書き込みLUNへのアクセスは、セカンダリサイトか らプロキシされます。

in symmetric active/active configurations では、アクティブな最適化パスが両方のサイトで公開され、ホスト に固有で設定可能です。つまり、どちらの側のホストもアクティブなI/Oのためにローカルストレージにアク セスできます。

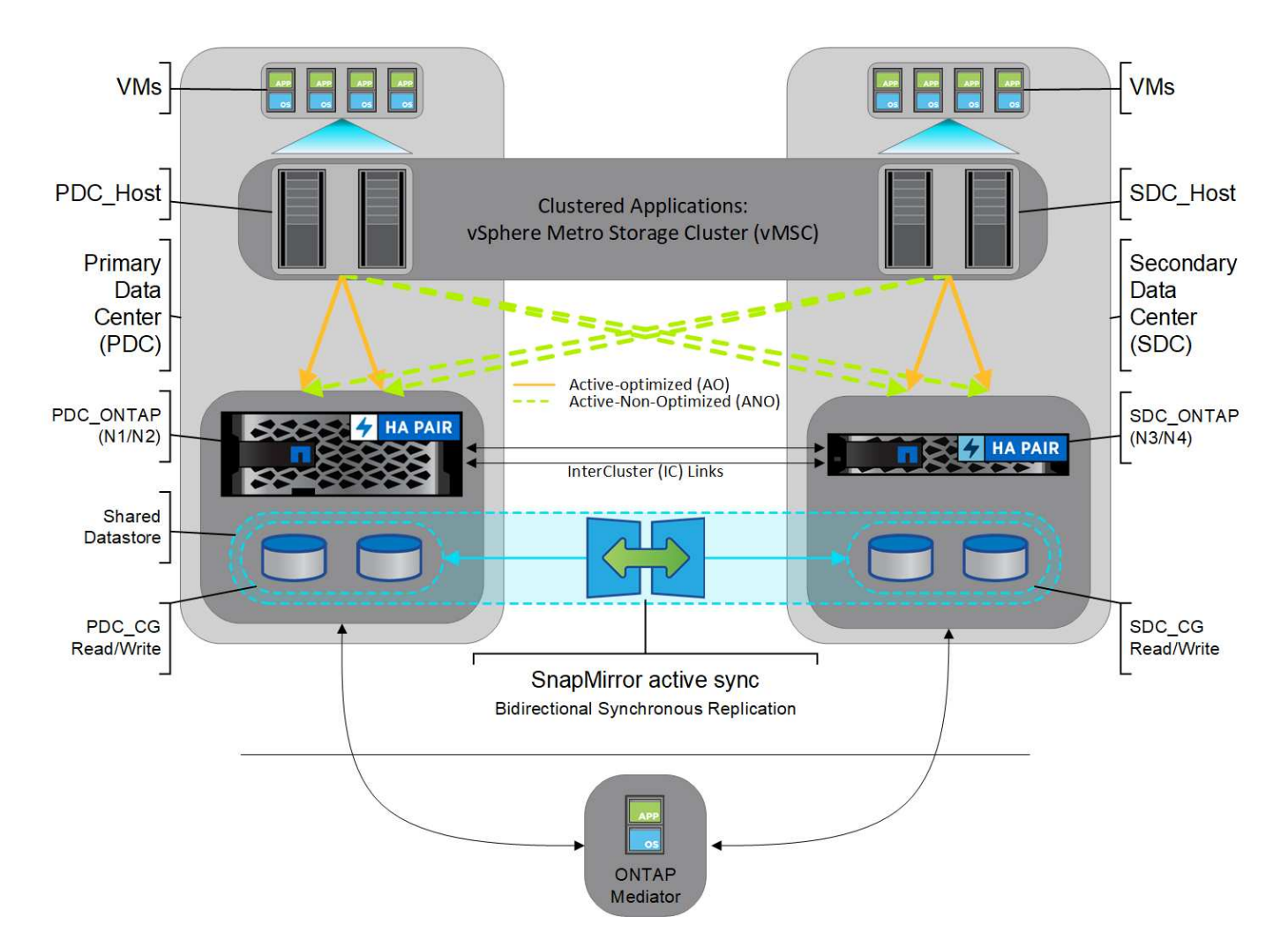

対称アクティブ/アクティブ構成は、VMware Metro Storage Cluster、Oracle RAC、SQLを使用したWindows フェイルオーバークラスタリングなどのクラスタ化されたアプリケーションを対象としています。

## <span id="page-9-0"></span>**SnapMirror**アクティブ同期のユースケース

グローバルに接続されたビジネス環境が求められる中、サイバー攻撃、停電、自然災害 などのシステム停止が発生した場合に、データ損失をゼロに抑えながら、ビジネスクリ ティカルなアプリケーションデータを迅速にリカバリすることが求められています。こ うした要求は、金融などの分野や、一般データ保護規則(GDPR)などの規制要件を遵 守する分野で高まっています。

SnapMirror Active Syncのユースケースは次のとおりです。

アプリケーションを導入して**RTO**(**Recovery Time Object**)をゼロに

SnapMirror Active Sync構成では、プライマリクラスタとセカンダリクラスタがあります。プライマリクラス タ内のLUN 1LP)には鏡があります。 (L1s)セカンダリ上。両方のLUNが同じシリアルIDを共有し、読み取り/ 書き込みLUNとしてホストに報告されます。ただし、読み取りおよび書き込み処理はプライマリLUNに対して のみ実行されます。 1LP。ミラーへのすべての書き込み L1S プロキシによって提供されます。

**RTO**(目標復旧時間)または**TAF**(目標復旧時間)ゼロのためのアプリケーション導入

TAFは、ストレージへの無停止アクセスを実現するために、ホストのMPIOソフトウェアベースのパスフェイ ルオーバーに基づいています。プライマリ(L1P)とミラーコピー(L1S)の両方のLUNコピーは同じID(シ リアル番号)を持ち、読み取り/書き込み可能としてホストに報告されます。ただし、読み取りと書き込みは プライマリボリュームでのみ処理されます。ミラーコピーに発行された I/O は、プライマリコピーにプロキシ されます。ホストからL1への優先パスはVS1:N1です。これは、Asymmetric Logical Unit Access(ALUA; 非対称論理ユニットアクセス)のアクセス状態がActive Optimized(A/O;アクティブ最適化)に基づいてい ます。ONTAP Mediatorは、環境の一部として必要です。主に、プライマリでストレージが停止した場合に( 計画的または計画外の)フェイルオーバーを実行するために必要です。

SnapMirrorアクティブ同期では、ALUAが使用されます。ALUAは、アプリケーションホストのマルチパスソ フトウェアに対して、優先順位およびアクセス可用性を指定してアドバタイズされたパスを使用して、アプリ ケーションホストとストレージアレイの通信を行うためのメカニズムです。ALUAは、LUNを所有するコント ローラへのアクティブな最適パスおよびその他のパスをアクティブな非最適パスとしてマークします。このパ スは、プライマリパスで障害が発生した場合にのみ使用されます。

#### クラスタアプリケーション

VMware Metro Storage Cluster、Oracle RAC、Windows Failover Clustering with SQLなどのクラスタ化された アプリケーションでは、パフォーマンスのオーバーヘッドなしでVMを他のサイトにフェイルオーバーできる ように、同時アクセスが必要です。SnapMirrorアクティブ同期対称アクティブ/アクティブは、クラスタ化さ れたアプリケーションの要件を満たすために、双方向レプリケーションによってローカルでIOを提供します。

#### 災害シナリオ

地理的に分散したサイト間で、アプリケーションの複数のボリュームを同期的にレプリケートします。プライ マリが停止した場合に自動的にセカンダリコピーにフェイルオーバーできるため、ティア1アプリケーション のビジネス継続性が実現します。プライマリクラスタをホストしているサイトで災害が発生すると、ホストの マルチパスソフトウェアはクラスタを経由するすべてのパスを停止とマークし、セカンダリクラスタからのパ スを使用します。そのため、ONTAP Mediatorを使用して無停止でミラーコピーへのフェイルオーバーが可能 になります。

#### **Windows**フェイルオーバー

SnapMirror Active Syncは柔軟性に優れ、使いやすいアプリケーションレベルのきめ細かさと自動フェイルオ ーバーを提供します。SnapMirrorアクティブ同期では、実績のあるSnapMirror同期レプリケーションをIPネッ トワーク経由で使用して、LANまたはWAN経由でデータを高速でレプリケートします。これにより、仮想環 境と物理環境の両方で、OracleやMicrosoft SQL Serverなどのビジネスクリティカルなアプリケーションのデ ータ可用性を高め、データレプリケーションを高速化できます。

SnapMirror Active Syncを使用すると、TAFからセカンダリコピーに至るまで、サイト全体に障害が発生して もミッションクリティカルなビジネスサービスの運用を継続できます。このフェイルオーバーをトリガーする ための手動操作や追加のスクリプト作成は必要ありません。

#### **SnapMirror Active Sync**の導入戦略とベストプラクティス

ビジネス継続性のために保護が必要なワークロードの脅威をデータ保護戦略で明確に特 定することが重要です。データ保護戦略で最も重要なステップは、エンタープライズア プリケーションのデータレイアウトを明確にして、ボリュームをどのように分散し、ビ ジネス継続性を保護するかを決定できるようにすることです。フェイルオーバーはアプ リケーションごとに整合グループレベルで実行されるため、必要なデータボリュームを 整合グループに追加してください。

#### **SVM**設定

次の図は、SnapMirrorのアクティブな同期に推奨されるStorage VM(SVM)設定を示しています。

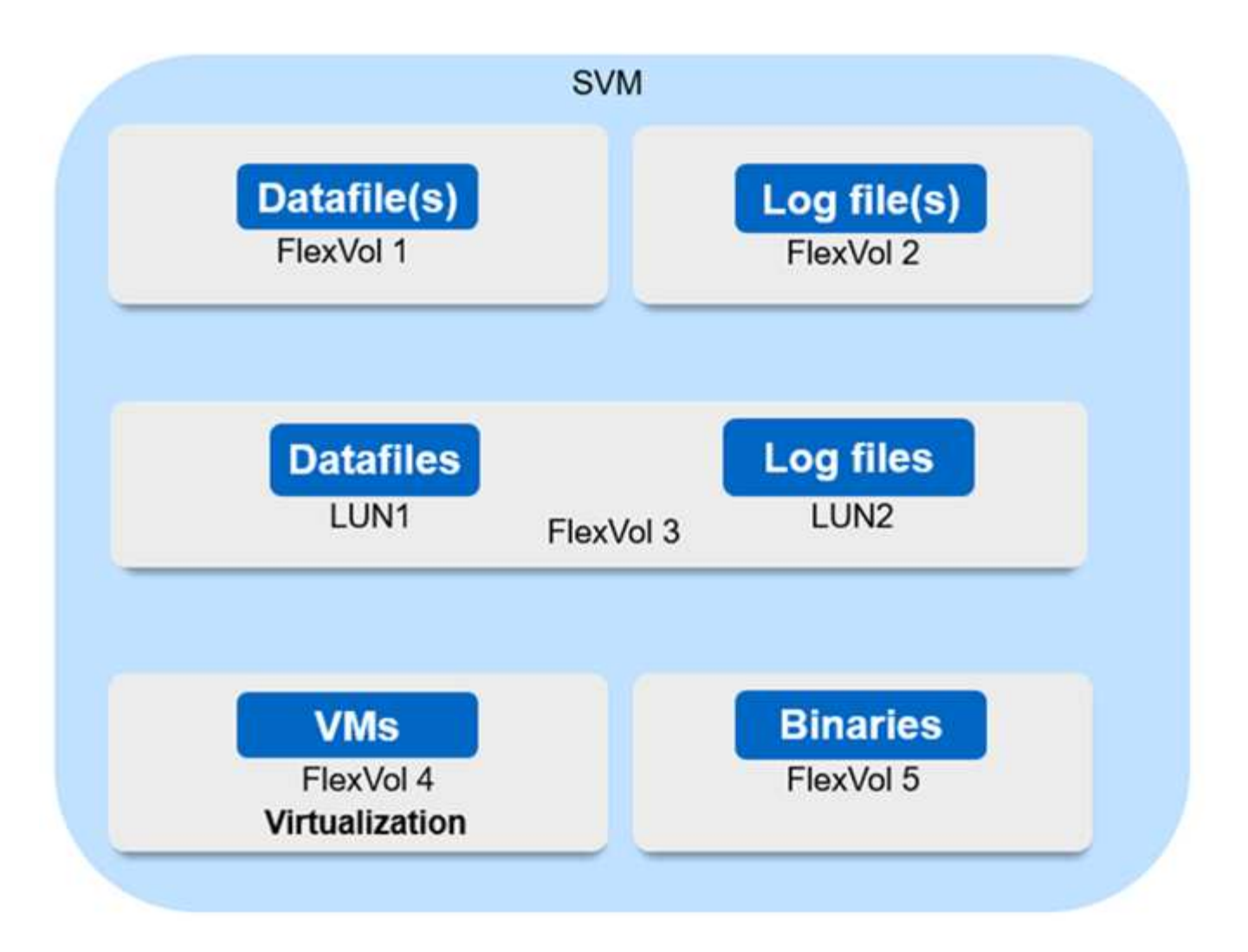

- データボリュームの場合:
	- ランダムリードのワークロードはシーケンシャルライトとは切り離されているため、データファイル とログファイルは通常、データベースのサイズによっては別 々 のボリュームに配置されます。
		- 重要な大規模データベースの場合、単一のデータファイルがFlexVol 1に、対応するログファイル がFlexVol 2にあります。
		- 統合を効率化するために、小規模から中規模の重要でないデータベースは、すべてのデータファ イルがFlexVol 1に配置され、対応するログファイルがFlexVol 2に配置されるようにグループ化さ れます。ただし、このグループ化によって、アプリケーションレベルの細分性が失われます。
	- 別の方法としては、すべてのファイルを同じFlexVol 3に格納し、データファイルをLUN1に、ログファ イルをLUN 2に格納する方法があります。
- 環境が仮想化されている場合は、さまざまなエンタープライズアプリケーションのすべてのVMを1つのデ ータストアで共有します。通常、VMとアプリケーションバイナリはSnapMirrorを使用して非同期でレプ リケートされます。

# <span id="page-11-0"></span>計画

### 前提条件

SnapMirror Active Syncの構成を計画する際には、ハードウェア、ソフトウェア、および

# システム構成に関するさまざまな要件を満たしていることを確認します。

ハードウェア

- 2 ノードの HA クラスタのみがサポートされます
- 両方のクラスタが、AFF(AFF Cシリーズを含む)またはオールフラッシュSANアレイ(ASA、Cシリー ズを含む)のいずれかである必要があります。混在はサポートされていません。

ソフトウェア

- ONTAP 9.9.1以降
- ONTAP メディエーター 1.2 以降
- 次のいずれかを実行している ONTAP メディエーター用の Linux サーバまたは仮想マシン

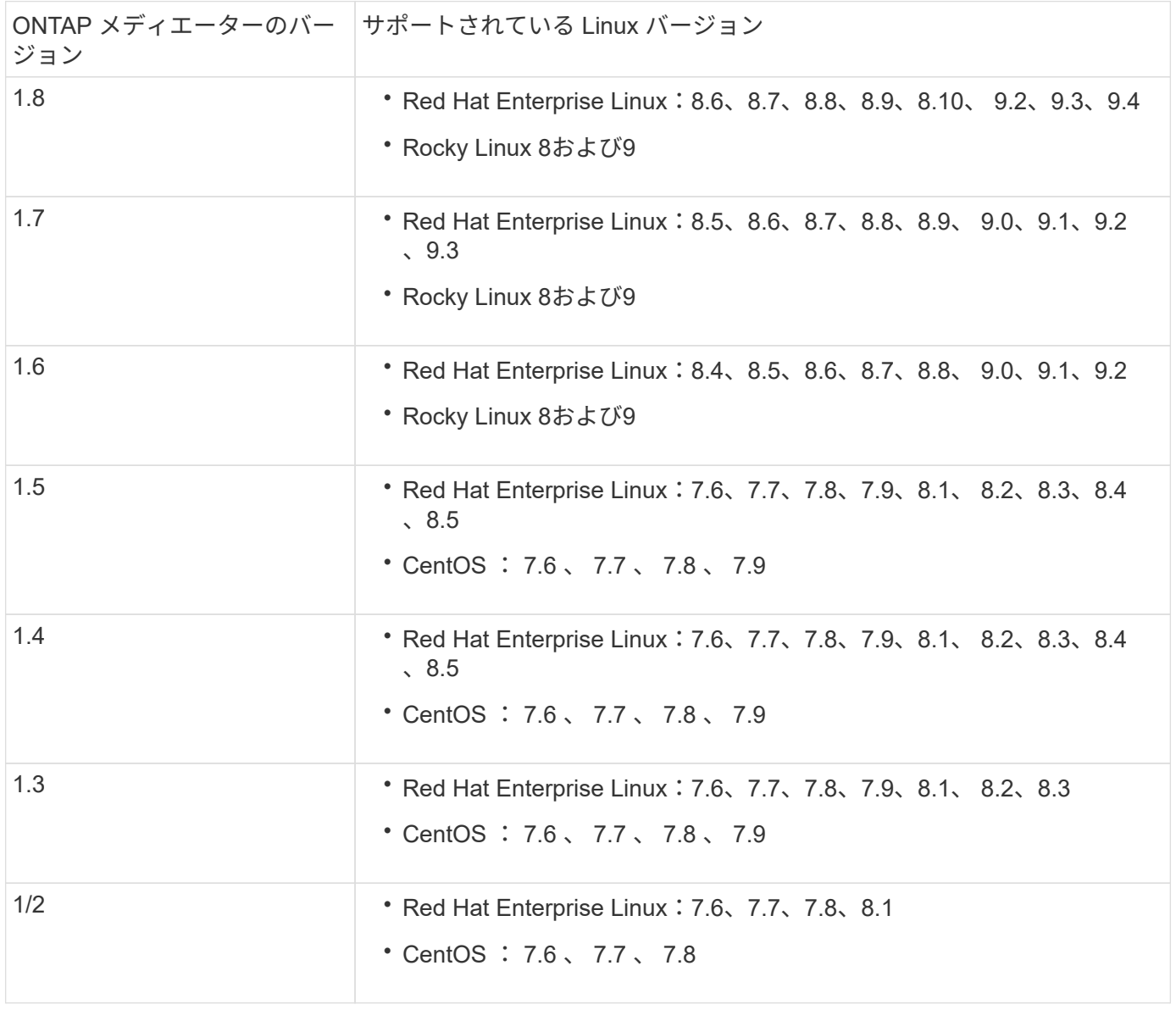

ライセンス

- 両方のクラスタにSnapMirror同期ライセンスが適用されている必要があります。
- 両方のクラスタにSnapMirrorライセンスが適用されている必要があります。

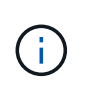

ONTAPストレージシステムを2019年6月より前に購入した場合は、を参照してください。 ["NetApp ONTAP](https://mysupport.netapp.com/site/systems/master-license-keys) [のマスターライセンスキー](https://mysupport.netapp.com/site/systems/master-license-keys)["](https://mysupport.netapp.com/site/systems/master-license-keys) をクリックして、必要なSnapMirror同期ライ センスを取得してください。

ネットワーク環境

- クラスタ間レイテンシのラウンドトリップ時間(RTT)は10ミリ秒未満にする必要があります。
- ONTAP 9.14.1以降では、 ["SCSI-3](https://kb.netapp.com/onprem/ontap/da/SAN/What_are_SCSI_Reservations_and_SCSI_Persistent_Reservations)[の](https://kb.netapp.com/onprem/ontap/da/SAN/What_are_SCSI_Reservations_and_SCSI_Persistent_Reservations)[永](https://kb.netapp.com/onprem/ontap/da/SAN/What_are_SCSI_Reservations_and_SCSI_Persistent_Reservations)[続的](https://kb.netapp.com/onprem/ontap/da/SAN/What_are_SCSI_Reservations_and_SCSI_Persistent_Reservations)[予約](https://kb.netapp.com/onprem/ontap/da/SAN/What_are_SCSI_Reservations_and_SCSI_Persistent_Reservations)["](https://kb.netapp.com/onprem/ontap/da/SAN/What_are_SCSI_Reservations_and_SCSI_Persistent_Reservations) SnapMirrorアクティブ同期でサポートされます。

サポートされているプロトコル

- サポートされるプロトコルはSANプロトコルのみです(NFS / SMBはサポートされません)。
- Fibre ChannelプロトコルとiSCSIプロトコルのみがサポートされます。
- クラスタピア関係のSnapMirror Active Syncでは、デフォルトのIPspaceが必要です。カスタム IPspace は サポートされません。

**NTFS** セキュリティ形式です

NTFSセキュリティ形式は、SnapMirrorアクティブな同期ボリュームでは\*サポートされていません\*。

**ONTAP** メディエーター

- 透過的なアプリケーションフェイルオーバーを実現するには、ONTAPメディエーターを外部でプロビジョ ニングし、ONTAPに接続する必要があります。
- 完全に機能し、自動計画外フェイルオーバーを有効にするためには、外部 ONTAP メディエーターをプロ ビジョニングして ONTAP クラスタを設定する必要があります。
- ONTAPメディエーターは、2つのONTAPクラスタとは別の第3の障害ドメインにインストールする必要が あります。
- ONTAPメディエーターをインストールするときは、自己署名証明書を信頼できる主要なCAによって署名 された有効な証明書に置き換える必要があります。
- ONTAP メディエーターの詳細については、を参照してください ["ONTAP](https://docs.netapp.com/ja-jp/ontap/mediator/index.html) [メディエーターサービスをイン](https://docs.netapp.com/ja-jp/ontap/mediator/index.html) [ストールする](https://docs.netapp.com/ja-jp/ontap/mediator/index.html)[準備](https://docs.netapp.com/ja-jp/ontap/mediator/index.html)[をします](https://docs.netapp.com/ja-jp/ontap/mediator/index.html)["](https://docs.netapp.com/ja-jp/ontap/mediator/index.html)。

読み書き可能なデスティネーションボリューム

• 読み書き可能なデスティネーションボリュームでは、SnapMirrorのアクティブな同期関係はサポートされ ません。読み書き可能ボリュームを使用するには、ボリュームレベルの SnapMirror 関係を作成してから 関係を削除して、読み書き可能ボリュームを DP ボリュームに変換する必要があります。詳細について は、を参照してください ["](#page-34-0)[既存](#page-34-0)[の](#page-34-0)[SnapMirror](#page-34-0)[関係](#page-34-0)[を](#page-34-0)[SnapMirror](#page-34-0)[アクティブな同期に](#page-34-0)[変換](#page-34-0)[する](#page-34-0)["](#page-34-0)。

#### 詳細情報

- ["Hardware Universe"](https://hwu.netapp.com/)
- ["ONTAP](https://docs.netapp.com/ja-jp/ontap/mediator/mediator-overview-concept.html) [メディエーターの概要](https://docs.netapp.com/ja-jp/ontap/mediator/mediator-overview-concept.html)["](https://docs.netapp.com/ja-jp/ontap/mediator/mediator-overview-concept.html)

# <span id="page-14-0"></span>**SnapMirror**アクティブ同期の相互運用性

SnapMirror Active Syncは、ONTAPの多数のオペレーティングシステム、アプリケーシ ョンホスト、およびその他の機能と互換性があります。

アプリケーションホスト

SnapMirror Active Syncは、Hyper-V、Red Hat Enterprise Linux(RHEL)、VMware、VMware vSphere Metro Storage Cluster (vMSC)、Windows Server、ONTAP 9.14.1以降のWindows Serverフェイルオーバー クラスタなどのアプリケーションホストをサポートします。

オペレーティングシステム

SnapMirror Active Syncは、次のようなさまざまなオペレーティングシステムでサポートされています。

- AIX (ONTAP 9.11.1以降)
- HP-UX (ONTAP 9.10.1以降)
- Solaris 11.4 (ONTAP 9.10.1以降)

#### **AIX** の場合

ONTAP 9.11.1以降では、SnapMirrorアクティブ同期でAIXがサポートされます。AIX構成では、プライマリク ラスタが「アクティブ」クラスタになります。

AIX構成では、フェイルオーバー時にシステムが停止します。フェイルオーバーが発生するたびに、ホストで 再スキャンを実行してI/O処理を再開する必要があります。

SnapMirrorアクティブSYNを使用してAIXホスト用に設定する方法については、技術情報アーティクルを参照 してください。 ["AIX](https://kb.netapp.com/Advice_and_Troubleshooting/Data_Protection_and_Security/SnapMirror/How_to_configure_an_AIX_host_for_SnapMirror_Business_Continuity_(SM-BC))[ホストで](https://kb.netapp.com/Advice_and_Troubleshooting/Data_Protection_and_Security/SnapMirror/How_to_configure_an_AIX_host_for_SnapMirror_Business_Continuity_(SM-BC))[SnapMirror](https://kb.netapp.com/Advice_and_Troubleshooting/Data_Protection_and_Security/SnapMirror/How_to_configure_an_AIX_host_for_SnapMirror_Business_Continuity_(SM-BC))[アクティブ同期を](https://kb.netapp.com/Advice_and_Troubleshooting/Data_Protection_and_Security/SnapMirror/How_to_configure_an_AIX_host_for_SnapMirror_Business_Continuity_(SM-BC))[設定](https://kb.netapp.com/Advice_and_Troubleshooting/Data_Protection_and_Security/SnapMirror/How_to_configure_an_AIX_host_for_SnapMirror_Business_Continuity_(SM-BC))[する方法](https://kb.netapp.com/Advice_and_Troubleshooting/Data_Protection_and_Security/SnapMirror/How_to_configure_an_AIX_host_for_SnapMirror_Business_Continuity_(SM-BC))["](https://kb.netapp.com/Advice_and_Troubleshooting/Data_Protection_and_Security/SnapMirror/How_to_configure_an_AIX_host_for_SnapMirror_Business_Continuity_(SM-BC))。

#### **HP-UX**

ONTAP 9.10.1以降では、HP-UX用のSnapMirrorアクティブ同期がサポートされます。

**HP-UX**による自動計画外フェイルオーバー

分離されたマスタークラスタでの自動計画外フェイルオーバー(AUFO)イベントは、プライマリクラスタと セカンダリクラスタの間の接続が失われ、プライマリクラスタとメディエーターの間の接続も失われた場合 に、二重イベントの障害が原因で発生することがあります。これは、他の AUFO イベントとは異なり、まれ なイベントとみなされます。

- このシナリオでは、HP-UXホストでI/Oが再開されるまでに120秒以上かかることがあります。実行中のア プリケーションによっては、 I/O の中断やエラーメッセージが発生しない場合があります。
- 修正するには、中断許容時間が120秒未満のHP-UXホストでアプリケーションを再起動する必要がありま す。

ONTAP 9.10.1以降では、SnapMirrorアクティブ同期でSolaris 11.4がサポートされます。

SnapMirrorアクティブ同期環境で計画外サイトフェイルオーバースイッチオーバーが発生した場合にSolarisク ライアントアプリケーションが無停止で実行されるようにするには、Solaris OSのデフォルト設定を変更しま す。推奨設定でSolarisを構成するには、ナレッジベースの記事を参照してください。 ["SnapMirror](https://kb.netapp.com/Advice_and_Troubleshooting/Data_Protection_and_Security/SnapMirror/Solaris_Host_support_recommended_settings_in_SnapMirror_Business_Continuity_(SM-BC)_configuration)[アクティブ](https://kb.netapp.com/Advice_and_Troubleshooting/Data_Protection_and_Security/SnapMirror/Solaris_Host_support_recommended_settings_in_SnapMirror_Business_Continuity_(SM-BC)_configuration) [同期での](https://kb.netapp.com/Advice_and_Troubleshooting/Data_Protection_and_Security/SnapMirror/Solaris_Host_support_recommended_settings_in_SnapMirror_Business_Continuity_(SM-BC)_configuration)[Solaris](https://kb.netapp.com/Advice_and_Troubleshooting/Data_Protection_and_Security/SnapMirror/Solaris_Host_support_recommended_settings_in_SnapMirror_Business_Continuity_(SM-BC)_configuration)[ホストサポートの](https://kb.netapp.com/Advice_and_Troubleshooting/Data_Protection_and_Security/SnapMirror/Solaris_Host_support_recommended_settings_in_SnapMirror_Business_Continuity_(SM-BC)_configuration)[推奨設定](https://kb.netapp.com/Advice_and_Troubleshooting/Data_Protection_and_Security/SnapMirror/Solaris_Host_support_recommended_settings_in_SnapMirror_Business_Continuity_(SM-BC)_configuration)["](https://kb.netapp.com/Advice_and_Troubleshooting/Data_Protection_and_Security/SnapMirror/Solaris_Host_support_recommended_settings_in_SnapMirror_Business_Continuity_(SM-BC)_configuration)。

#### **ONTAP**の相互運用性

SnapMirrorアクティブ同期は、ONTAPのコンポーネントと統合してデータ保護機能を拡張します。

#### **FabricPool**

SnapMirror Active Syncは、FabricPoolアグリゲートのソースボリュームとデスティネーションボリュームを サポートします。階層化ポリシーは「なし」、「Snapshot」、または「自動」です。SnapMirrorアクティブ な同期では、階層化ポリシーを「すべて」に設定したFabricPoolアグリゲートはサポートされません。

ファンアウト構成

インチ [フ](https://docs.netapp.com/ja-jp/ontap/data-protection/supported-deployment-config-concept.html)[ァ](https://docs.netapp.com/ja-jp/ontap/data-protection/supported-deployment-config-concept.html)[ンア](https://docs.netapp.com/ja-jp/ontap/data-protection/supported-deployment-config-concept.html)[ウ](https://docs.netapp.com/ja-jp/ontap/data-protection/supported-deployment-config-concept.html)[ト構成を](https://docs.netapp.com/ja-jp/ontap/data-protection/supported-deployment-config-concept.html)使用すると、ソースボリュームを、SnapMirrorのアクティブな同期のデスティネ ーションエンドポイントおよび1つ以上のSnapMirror非同期関係にミラーリングできます。

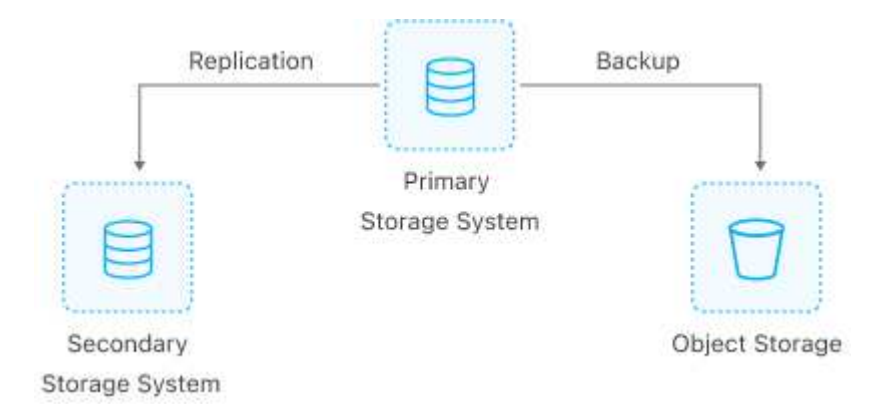

SnapMirror Active Syncのサポート [フ](https://docs.netapp.com/ja-jp/ontap/data-protection/supported-deployment-config-concept.html)[ァ](https://docs.netapp.com/ja-jp/ontap/data-protection/supported-deployment-config-concept.html)[ンア](https://docs.netapp.com/ja-jp/ontap/data-protection/supported-deployment-config-concept.html)[ウ](https://docs.netapp.com/ja-jp/ontap/data-protection/supported-deployment-config-concept.html)[ト構成](https://docs.netapp.com/ja-jp/ontap/data-protection/supported-deployment-config-concept.html) を使用 MirrorAllSnapshots ポリシーおよび (ONTAP 9.11.1以降) MirrorAndVault ポリシー:ファンアウト構成は、とのSnapMirrorアクティブな同 期ではサポートされません。 XDPDefault ポリシー:

ONTAP 9.15.1以降では、SnapMirrorアクティブ同期で、フェイルオーバー後のファンアウトレッグの自動再 設定がサポートされます。プライマリサイトからセカンダリサイトへのフェイルオーバーが成功すると、セカ ンダリサイトをソースとして扱うように、ターシャリサイトが自動的に再設定されます。再設定は、計画的フ ェイルオーバーまたは計画外フェイルオーバーによってトリガーされます。再設定は、プライマリサイトへの フェイルバック時にも実行されます。

以前のリリースのONTAPでのファンアウト構成の管理については、を参照してください。 [フ](#page-44-0)[ァ](#page-44-0)[ンア](#page-44-0)[ウ](#page-44-0)[ト構成](#page-44-0) [で保護を再開します。](#page-44-0)

#### **NDMP**リストア

ONTAP 9.13.1以降では、 [NDMP](https://docs.netapp.com/ja-jp/ontap/tape-backup/transfer-data-ndmpcopy-task.html)[によるデータのコピーとリストア](https://docs.netapp.com/ja-jp/ontap/tape-backup/transfer-data-ndmpcopy-task.html) (SnapMirrorのアクティブな同期あり )。NDMPを使用すると、データをSnapMirrorのアクティブな同期ソースに移動して、保護を一時停止するこ となくリストアを完了できます。これは、ファンアウト構成で特に便利です。

#### **SnapCenter**

SnapMirrorアクティブ同期は、SnapCenterでサポートされるようになりました。 ["SnapCenter 5.0"](https://docs.netapp.com/us-en/snapcenter/index.html) 。SnapCenterでは、アプリケーションと仮想マシンの保護とリカバリに使用できるSnapshotを作成できま す。これにより、アプリケーションレベルのきめ細かさで、いつでも利用可能なストレージソリューションを 実現できます。

#### **SnapRestore**

SnapMirror Active Syncでは、部分ファイルと単一ファイルのSnapRestoreがサポートされます。

#### **Single File SnapRestore**

ONTAP 9.11.1以降、 [単一](https://docs.netapp.com/ja-jp/ontap/data-protection/restore-single-file-snapshot-task.html)[フ](https://docs.netapp.com/ja-jp/ontap/data-protection/restore-single-file-snapshot-task.html)[ァ](https://docs.netapp.com/ja-jp/ontap/data-protection/restore-single-file-snapshot-task.html)[イルの](https://docs.netapp.com/ja-jp/ontap/data-protection/restore-single-file-snapshot-task.html)[SnapRestore](https://docs.netapp.com/ja-jp/ontap/data-protection/restore-single-file-snapshot-task.html) は、SnapMirrorのアクティブな同期ボリュームでサポート されます。SnapMirrorのアクティブな同期ソースからデスティネーションにレプリケートされたSnapshotコ ピーから単一のファイルをリストアできます。ボリュームには1つ以上のLUNを含めることができるため、こ の機能を使用すると、中断の少ないリストア処理を実装して、他のLUNを中断せずに1つのLUNをきめ細かく リストアできます。Single File SnapRestoreには、インプレースとアウトオブプレースの2つのオプションが あります。

#### 部分ファイルの**SnapRestore**

ONTAP 9.12.1以降 ["](https://docs.netapp.com/ja-jp/ontap/data-protection/restore-part-file-snapshot-task.html)[部分](https://docs.netapp.com/ja-jp/ontap/data-protection/restore-part-file-snapshot-task.html)[的な](https://docs.netapp.com/ja-jp/ontap/data-protection/restore-part-file-snapshot-task.html)[LUN](https://docs.netapp.com/ja-jp/ontap/data-protection/restore-part-file-snapshot-task.html)[リストア](https://docs.netapp.com/ja-jp/ontap/data-protection/restore-part-file-snapshot-task.html)["](https://docs.netapp.com/ja-jp/ontap/data-protection/restore-part-file-snapshot-task.html) は、SnapMirrorのアクティブな同期ボリュームでサポートされま す。SnapMirrorのアクティブな同期元(ボリューム)ボリュームとデスティネーション(Snapshotコピー) ボリュームの間でレプリケートされた、アプリケーションで作成されたSnapshotコピーからデータをリスト アできます。同じLUNに複数のデータベースが格納されているホストでデータベースをリストアする必要があ る場合は、LUNまたはファイルの部分リストアが必要になることがあります。この機能を使用するには、デー タの開始バイトオフセットとバイトカウントを知る必要があります。

**LUN** および大容量ボリューム

大規模なLUNと大規模なボリューム(100TBを超えるボリューム)がサポートされるかどうかは、使用してい るONTAPのバージョンとプラットフォームによって異なります。

#### **ONTAP 9.12.1P2**以降

• ONTAP 9.12.1 P2以降では、ASAおよびAFF(Cシリーズを含む)で、SnapMirrorアクティブ同期で 大規模なLUNと100TBを超えるボリュームがサポートされます。

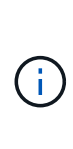

ONTAPリリース9.12.1P2以降では、プライマリクラスタとセカンダリクラスタの両方が オールフラッシュSANアレイ(ASA)またはオールフラッシュアレイ(AFF)で、両方 にONTAP 9.12.1 P2以降がインストールされていることを確認する必要があります。セカ ンダリクラスタでONTAP 9.12.1P2より前のバージョンが実行されている場合やアレイタ イプがプライマリクラスタと異なる場合、プライマリボリュームが100TBを超えると同期 関係が同期されなくなることがあります。

#### **ONTAP 9.9.1 ~ 9.12.1P1**

• ONTAP 9.9.1から9.12.1 P1までのONTAPリリースでは、100TBを超える大容量LUNと大容量ボリュ ームがオールフラッシュSANアレイでのみサポートされます。

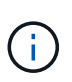

ONTAP 9.9.1から9.12.1 P2のONTAPリリースでは、プライマリクラスタとセカンダリク ラスタの両方がオールフラッシュSANアレイで、両方にONTAP 9.9.1以降がインストール されていることを確認する必要があります。セカンダリクラスタでONTAP 9.9.1より前の バージョンが実行されている場合やオールフラッシュSANアレイでない場合、プライマリ ボリュームが100TBを超えると同期関係が同期されなくなることがあります。

### <span id="page-17-0"></span>**SnapMirror**アクティブ同期のオブジェクト数の制限

SnapMirror Active Syncを使用する準備をするときは、次のオブジェクトの制限に注意し てください。

クラスタ内の整合グループ

SnapMirrorアクティブな同期が有効なクラスタの整合グループの制限は、関係に基づいて計算され、使用す るONTAPのバージョンによって異なります。制限はプラットフォームに依存しません。

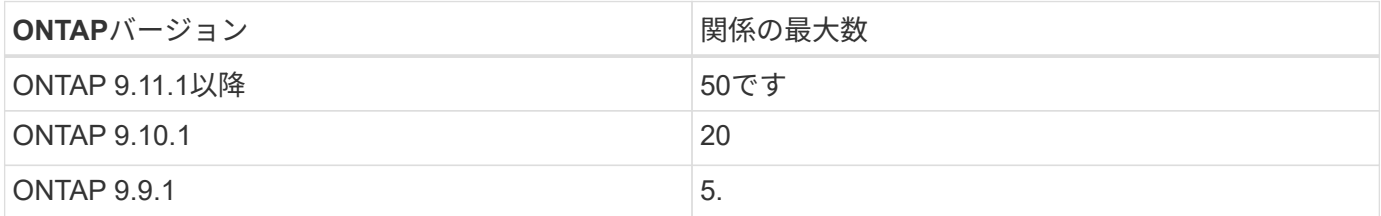

整合性グループあたりのボリューム数

SnapMirrorアクティブな同期を使用する整合グループあたりの最大ボリューム数は、プラットフォームに依存 しません。

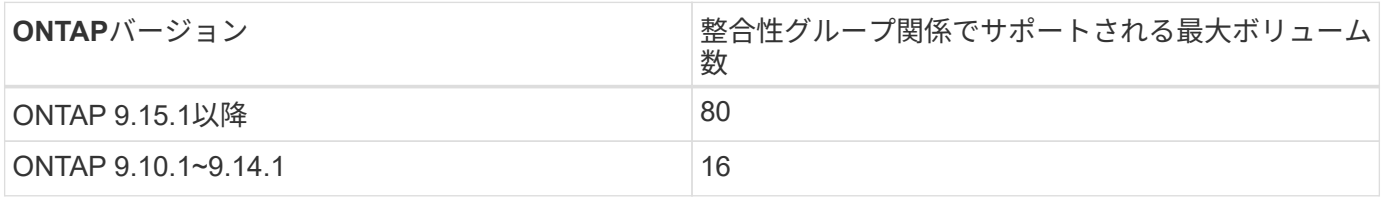

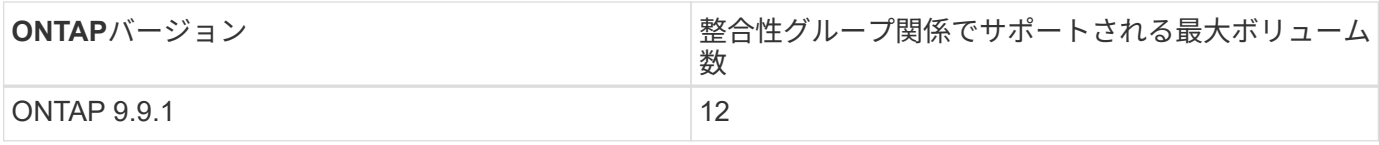

個のボリューム

SnapMirrorアクティブな同期のボリューム制限は、関係の数ではなくエンドポイントの数に基づいて計算され ます。12個のボリュームで構成される整合グループは、プライマリクラスタとセカンダリクラスタの両方の エンドポイントを12個提供します。エンドポイントの総数は、SnapMirrorのアクティブな同期関係 とSnapMirror Synchronous関係の両方で構成されます。

プラットフォームあたりの最大エンドポイント数を次の表に示します。

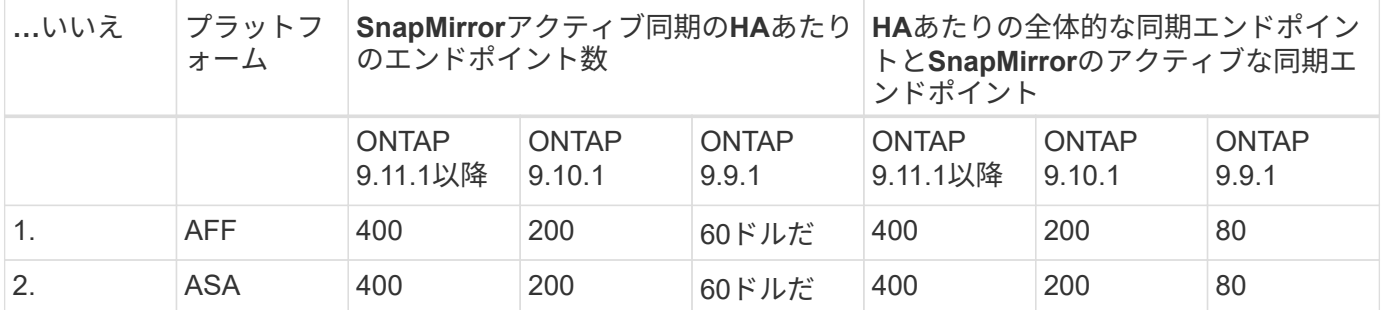

**SAN** オブジェクトの制限

SANオブジェクトの制限を次の表に示します。これらの制限は、プラットフォームに関係なく適用されます。

| カウント                                            |
|-------------------------------------------------|
| 256                                             |
| • 4096(ONTAP 9.10以降)<br>• 2048 (ONTAP 9.9.1以前)  |
| • 8192 (ONTAP 9.10以降)<br>• 4096 (ONTAP 9.9.1以前) |
| 256                                             |
| 4.                                              |
| 8                                               |
|                                                 |

#### 関連情報

- ["Hardware Universe"](https://hwu.netapp.com/)
- ["](https://docs.netapp.com/ja-jp/ontap/consistency-groups/limits.html)[整合グループの](https://docs.netapp.com/ja-jp/ontap/consistency-groups/limits.html)[制](https://docs.netapp.com/ja-jp/ontap/consistency-groups/limits.html)[限](https://docs.netapp.com/ja-jp/ontap/consistency-groups/limits.html)["](https://docs.netapp.com/ja-jp/ontap/consistency-groups/limits.html)

<span id="page-19-0"></span>設定

### <span id="page-19-1"></span>**ONTAP**メディエーターとクラスタの**SnapMirror**アクティブ同期の設定

SnapMirrorアクティブ同期では、フェイルオーバーが発生した場合にデータの可用性を 確保するために、ピアクラスタを利用します。ONTAPメディエーターは、ビジネス継続 性を確保するための重要なリソースであり、各クラスタの健全性を監視しま す。SnapMirrorのアクティブな同期を設定するには、まずONTAPメディエーターをイン ストールし、プライマリクラスタとセカンダリクラスタが適切に設定されていることを 確認する必要があります。

ONTAPメディエーターをインストールしてクラスタを設定したら、次の手順を実行する必要があります。 [initialize-the-ontap-mediator] SnapMirrorアクティブな同期で使用するONTAPメディエーター。次の手順に従 ってください。 [SnapMirror](#page-29-0)[アクティブ同期の整合性グループを作成、](#page-29-0)[初](#page-29-0)[期化、マッピングする。](#page-29-0)

#### **ONTAP** メディエーター

ONTAPメディエーターは、SnapMirrorのアクティブな同期関係にあるONTAPクラスタに対してクォーラムを 確立します。障害が検出された場合に自動フェイルオーバーを調整し、プライマリとして機能するクラスタを 特定して、正しいデスティネーションとの間でデータが提供されるようにします。

**ONTAP** メディエーターの前提条件

• ONTAP メディエーターには独自の前提条件があります。メディエーターをインストールするには、あら かじめこれらの前提条件を満たしている必要があります。

詳細については、を参照してください ["ONTAP](https://docs.netapp.com/us-en/ontap-metrocluster/install-ip/task_configuring_the_ontap_mediator_service_from_a_metrocluster_ip_configuration.html) [メディエーターサービスをインストールする](https://docs.netapp.com/us-en/ontap-metrocluster/install-ip/task_configuring_the_ontap_mediator_service_from_a_metrocluster_ip_configuration.html)[準備](https://docs.netapp.com/us-en/ontap-metrocluster/install-ip/task_configuring_the_ontap_mediator_service_from_a_metrocluster_ip_configuration.html)[をしま](https://docs.netapp.com/us-en/ontap-metrocluster/install-ip/task_configuring_the_ontap_mediator_service_from_a_metrocluster_ip_configuration.html) [す](https://docs.netapp.com/us-en/ontap-metrocluster/install-ip/task_configuring_the_ontap_mediator_service_from_a_metrocluster_ip_configuration.html)["](https://docs.netapp.com/us-en/ontap-metrocluster/install-ip/task_configuring_the_ontap_mediator_service_from_a_metrocluster_ip_configuration.html)。

• ONTAP メディエーターは、デフォルトでは TCP ポート 31784 を使用してサービスを提供しま す。ONTAP クラスタとメディエーターの間でポート 31784 が開いて使用可能であることを確認する必要 があります。

**ONTAP**メディエーターをインストールしてクラスタ構成を確認

次の各手順を実行します。手順ごとに、特定の設定が実行されたことを確認する必要があります。各手順のあ とに記載されたリンクを使用して、必要に応じて詳細を確認します。

手順

1. ソースクラスタとデスティネーションクラスタが正しく設定されていることを確認するために、 ONTAP メディエーターサービスをインストールします。

[ONTAP](https://docs.netapp.com/ja-jp/ontap/mediator/index.html) [メディエーターサービスのインストールまたはアップグレードを](https://docs.netapp.com/ja-jp/ontap/mediator/index.html)[準備](https://docs.netapp.com/ja-jp/ontap/mediator/index.html)[します](https://docs.netapp.com/ja-jp/ontap/mediator/index.html)

2. クラスタ間にクラスタピア関係が存在することを確認します。

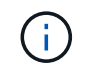

クラスタピア関係のSnapMirror Active Syncでは、デフォルトのIPspaceが必要です。カス タムIPspaceはサポートされません。

[ピア](https://docs.netapp.com/ja-jp/ontap/task_dp_prepare_mirror.html)[関係](https://docs.netapp.com/ja-jp/ontap/task_dp_prepare_mirror.html)[を](https://docs.netapp.com/ja-jp/ontap/task_dp_prepare_mirror.html)[設定](https://docs.netapp.com/ja-jp/ontap/task_dp_prepare_mirror.html)

3. 各クラスタに Storage VM が作成されていることを確認します。

[SVM](https://docs.netapp.com/ja-jp/ontap/smb-config/create-svms-data-access-task.html) [を作成する](https://docs.netapp.com/ja-jp/ontap/smb-config/create-svms-data-access-task.html)

4. 各クラスタの Storage VM 間にピア関係が存在することを確認します。

[SVM](https://docs.netapp.com/ja-jp/ontap/peering/create-intercluster-svm-peer-relationship-93-later-task.html) [ピア](https://docs.netapp.com/ja-jp/ontap/peering/create-intercluster-svm-peer-relationship-93-later-task.html)[関係](https://docs.netapp.com/ja-jp/ontap/peering/create-intercluster-svm-peer-relationship-93-later-task.html)[を作成](https://docs.netapp.com/ja-jp/ontap/peering/create-intercluster-svm-peer-relationship-93-later-task.html)

5. LUN に対応するボリュームが存在することを確認します。

[ボリュームを作成します](https://docs.netapp.com/ja-jp/ontap/smb-config/create-volume-task.html)

6. クラスタ内の各ノードに少なくとも 1 つの SAN LIF が作成されていることを確認します。

["](https://docs.netapp.com/ja-jp/ontap/san-admin/manage-lifs-all-san-protocols-concept.html)[クラスタ](https://docs.netapp.com/ja-jp/ontap/san-admin/manage-lifs-all-san-protocols-concept.html) [SAN](https://docs.netapp.com/ja-jp/ontap/san-admin/manage-lifs-all-san-protocols-concept.html) [環境](https://docs.netapp.com/ja-jp/ontap/san-admin/manage-lifs-all-san-protocols-concept.html)[での](https://docs.netapp.com/ja-jp/ontap/san-admin/manage-lifs-all-san-protocols-concept.html) [LIF](https://docs.netapp.com/ja-jp/ontap/san-admin/manage-lifs-all-san-protocols-concept.html) [に](https://docs.netapp.com/ja-jp/ontap/san-admin/manage-lifs-all-san-protocols-concept.html)[関](https://docs.netapp.com/ja-jp/ontap/san-admin/manage-lifs-all-san-protocols-concept.html)[する](https://docs.netapp.com/ja-jp/ontap/san-admin/manage-lifs-all-san-protocols-concept.html)[注](https://docs.netapp.com/ja-jp/ontap/san-admin/manage-lifs-all-san-protocols-concept.html)[意事項](https://docs.netapp.com/ja-jp/ontap/san-admin/manage-lifs-all-san-protocols-concept.html)["](https://docs.netapp.com/ja-jp/ontap/san-admin/manage-lifs-all-san-protocols-concept.html)

["LIF](https://docs.netapp.com/ja-jp/ontap/networking/create_a_lif.html) [を作成する](https://docs.netapp.com/ja-jp/ontap/networking/create_a_lif.html)["](https://docs.netapp.com/ja-jp/ontap/networking/create_a_lif.html)

7. 必要なLUNが作成され、igroupにマッピングされていることを確認します。igroupは、アプリケーション ホストのイニシエータにLUNをマッピングするために使用されます。

[LUN](https://docs.netapp.com/ja-jp/ontap/san-admin/provision-storage.html) [を作成して](https://docs.netapp.com/ja-jp/ontap/san-admin/provision-storage.html) [igroup](https://docs.netapp.com/ja-jp/ontap/san-admin/provision-storage.html) [をマッピングします](https://docs.netapp.com/ja-jp/ontap/san-admin/provision-storage.html)

8. アプリケーションホストを再スキャンして新しい LUN を検出します。

自己署名証明書を使用して**ONTAP**メディエーターの**SnapMirror**アクティブ同期を初期化する

ONTAPメディエーターをインストールしてクラスタ構成を確認したら、クラスタの監視用にONTAPメディエ ーターを初期化する必要があります。ONTAPメディエーターは、System ManagerまたはONTAP CLIを使用 して初期化できます。

#### **System Manager** の略

System Managerでは、自動フェイルオーバー用にONTAPメディエーターサーバを設定できます。自己 署名 SSL および CA をサードパーティによる検証済み SSL 証明書および CA に置き換えていない場合 は、 CA に置き換えることもできます。

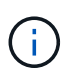

ONTAP 9.8~9.14.1では、SnapMirrorアクティブ同期をSnapMirrorビジネス継続性(SM-BC)と呼びます。

手順

- 1. [\* Protection] > [Overview] > [Mediator] > [Configure] \* に移動します。
- 2. [追加]\*を選択し、次のONTAPメディエーターサーバ情報を入力します。
	- IPv4 アドレス
	- ユーザ名
	- パスワード
	- 証明書

3. 証明書の入力は、次の2つの方法で指定できます。

◦ オプション(**A**):\*インポート\*を選択して .crt <sup>フ</sup>ァイルを作成してインポートします。

◦ オプション(**b**): .crt <sup>フ</sup>ァイルを作成し、\* Certificate \*フィールドに貼り付けます。

すべての詳細を正しく入力すると、指定した証明書がすべてのピアクラスタにインストールされ ます。

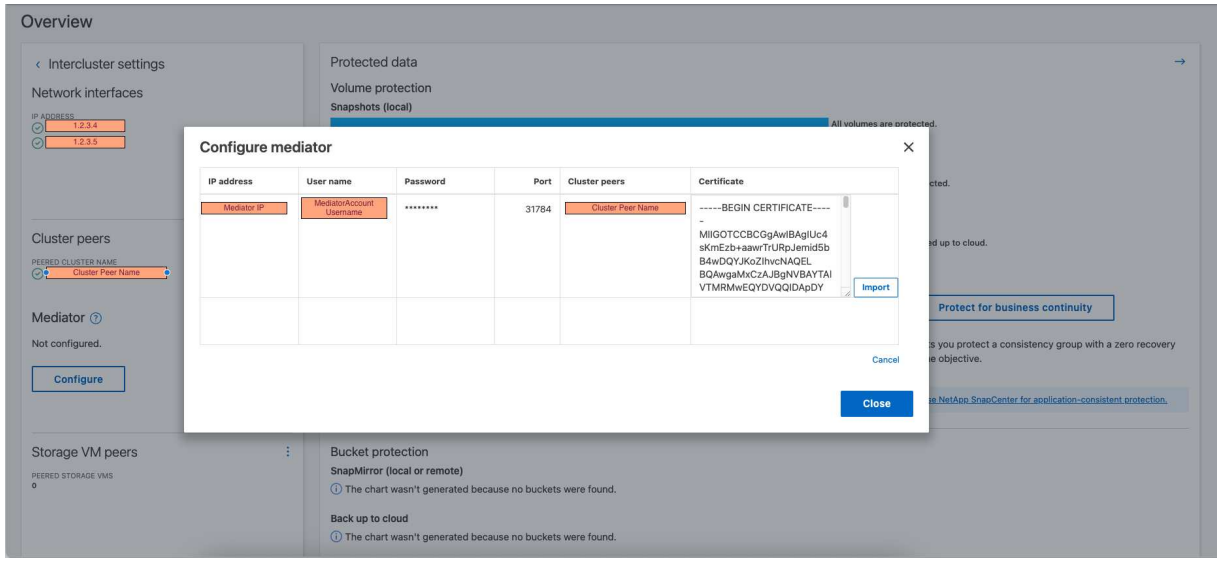

証明書の追加が完了すると、ONTAPメディエーターがONTAPクラスタに追加されます。

次の図は、ONTAPメディエーターの設定を成功させる方法を示しています。

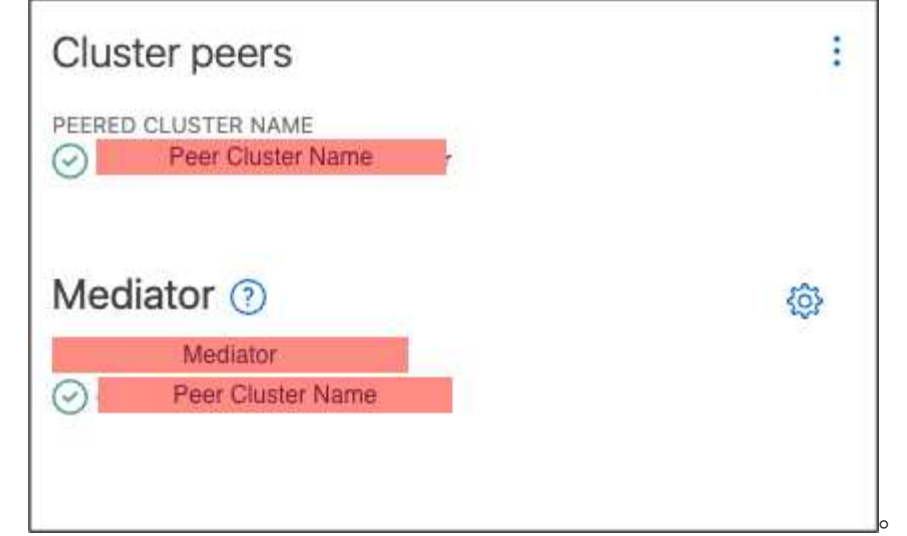

#### **CLI** の使用

ONTAPメディエーターは、ONTAP CLIを使用してプライマリクラスタまたはセカンダリクラスタから初 期化できます。問題 を実行すると mediator add コマンド一方のクラスタでは、もう一方のクラスタ にONTAPメディエーターが自動的に追加されます。

有効な認証局(CA)証明書がないと、ONTAPメディエーターをONTAPで初期化できません。そのた め、ピアクラスタの証明書ストアに有効な認証局を追加する必要があります。

手順

1. ONTAPメディエーターLinux VM /ホストソフトウェアのインストール先で、ONTAPメディエータ ーCA証明書を検索します。 cd

/opt/netapp/lib/ontap\_mediator/ontap\_mediator/server\_config。

- 2. ピアクラスタの証明書ストアに有効な認証局を追加します。
	- 例 \*

```
[root@ontap-mediator server_config]# cat ca.crt
-----BEGIN CERTIFICATE-----
MIIFxTCCA62gAwIBAgIJANhtjk6HFCiOMA0GCSqGSIb3DQEBCwUAMHgxFTATBgNV
BAoMDE5ldEFwcCwgSW5jLjELMAkGA1UEBhMCVVMxEzARBgNVBAgMCkNhbGlmb3Ju
…
p+jdg5bG61cxkuvbRm7ykFbih1b88/Sgu5XJg2KRhjdISF98I81N+Fo=
-----END CERTIFICATE-----
```
3. ONTAPメディエーターCA証明書をONTAPクラスタに追加します。プロンプトが表示された ら、ONTAPメディエーターから取得したCA証明書を挿入します。すべてのピアクラスタで上記の手 順を繰り返します。

security certificate install -type server-ca -vserver <vserver name>

◦ 例 \*

```
[root@ontap-mediator ~]# cd
/opt/netapp/lib/ontap_mediator/ontap_mediator/server_config
[root@ontap-mediator server_config]# cat ca.crt
-----BEGIN CERTIFICATE-----
MIIFxTCCA62gAwIBAgIJANhtjk6HFCiOMA0GCSqGSIb3DQEBCwUAMHgxFTATBgNV
BAoMDE5ldEFwcCwgSW5jLjELMAkGA1UEBhMCVVMxEzARBgNVBAgMCkNhbGlmb3Ju
…
p+jdg5bG61cxkuvbRm7ykFbih1b88/Sgu5XJg2KRhjdISF98I81N+Fo=
```

```
+
```
…

-----END CERTIFICATE-----

```
C1 test cluster::*> security certificate install -type server-ca
-vserver C1_test_cluster
```
Please enter Certificate: Press when done -----BEGIN CERTIFICATE----- MIIFxTCCA62gAwIBAgIJANhtjk6HFCiOMA0GCSqGSIb3DQEBCwUAMHgxFTATBgNV BAoMDE5ldEFwcCwgSW5jLjELMAkGA1UEBhMCVVMxEzARBgNVBAgMCkNhbGlmb3Ju

p+jdg5bG61cxkuvbRm7ykFbih1b88/Sgu5XJg2KRhjdISF98I81N+Fo= -----END CERTIFICATE-----

You should keep a copy of the CA-signed digital certificate for future reference.

The installed certificate's CA and serial number for reference: CA: ONTAP Mediator CA serial: D86D8E4E87142XXX

The certificate's generated name for reference: ONTAPMediatorCA

C1 test cluster::\*>

#### 4. 生成された証明書名を使用して、インストールされている自己署名CA証明書を表示します。

security certificate show -common-name <common\_name>

◦ 例 \*

```
C1 test cluster::*> security certificate show -common-name
ONTAPMediatorCA
Vserver Serial Number Certificate Name
Type
                          - ---------------------------
------------
C1 test cluster
             6BFD17DXXXXX7A71BB1F44D0326D2DEEXXXXX
                             ONTAPMediatorCA
server-ca
      Certificate Authority: ONTAP Mediator CA
            Expiration Date: Thu Feb 15 14:35:25 2029
```
5. いずれかのクラスタでONTAPメディエーターを初期化します。もう一方のクラスタにONTAPメディ エーターが自動的に追加されます。

snapmirror mediator add -mediator-address <ip address> -peer-cluster <peer\_cluster\_name> -username user\_name

◦ 例 \*

C1 test cluster::\*> snapmirror mediator add -mediator-address 1.2.3.4 -peer-cluster C2\_test\_cluster -username mediatoradmin Notice: Enter the mediator password.

Enter the password: \*\*\*\*\*\* Enter the password again: \*\*\*\*\*\*

6. ONTAPメディエーターの設定のステータスを確認します。

snapmirror mediator show

Mediator Address Peer Cluster Connection Status Quorum Status ---------------- ---------------- ----------------- ------------- 1.2.3.4 C2 test cluster connected true

Quorum Status SnapMirror整合性グループ関係がONTAPメディエーターと同期されているかどう かを示します。ステータスは true 同期が成功したことを示します

#### サードパーティの証明書を使用して**ONTAP Mediator**を再初期化する

ONTAPメディエーターサービスの再初期化が必要になる場合があります。ONTAPメディエーターのIPアドレ スの変更、証明書の有効期限など、ONTAPメディエーターサービスの再初期化が必要になる場合がありま す。

次の手順は、自己署名証明書をサードパーティの証明書に置き換える必要がある場合にONTAPメディエータ ーを再初期化する手順を示しています。

このタスクについて

SM-BCクラスタの自己署名証明書をサードパーティの証明書に置き換え、ONTAPからONTAPメディエーター の設定を削除してから、ONTAPメディエーターを追加する必要があります。

#### **System Manager** の略

System Managerで、古い自己署名証明書で設定されているONTAPメディエーターをONTAPクラスタか ら削除し、ONTAPクラスタを新しいサードパーティの証明書で再設定する必要があります。

手順

1. メニューオプションアイコンを選択し、\*[削除]\*を選択してONTAPメディエーターを削除します。

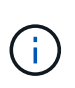

この手順では、自己署名されたserver-caがONTAPクラスタから削除されることはあり ません。NetAppでは、次の手順を実行してサードパーティ証明書を追加する前に、\*[ 証明書]\*タブに移動して手動で削除することを推奨しています。

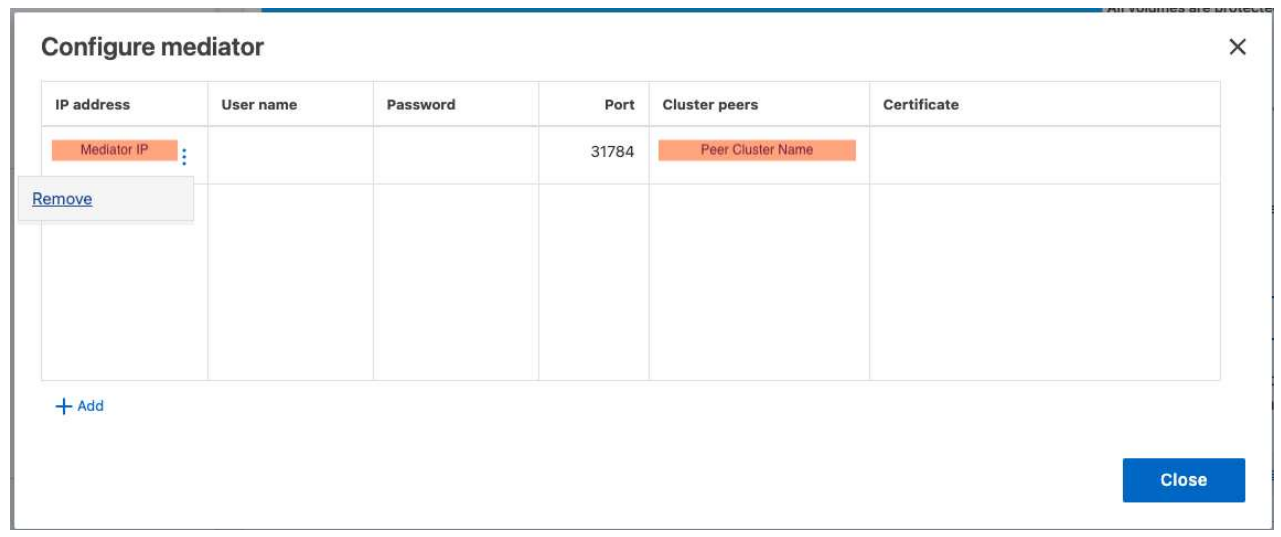

2. 正しい証明書を使用してONTAPメディエーターを再度追加します。

これで、ONTAPメディエーターに新しいサードパーティの自己署名証明書が設定されました。

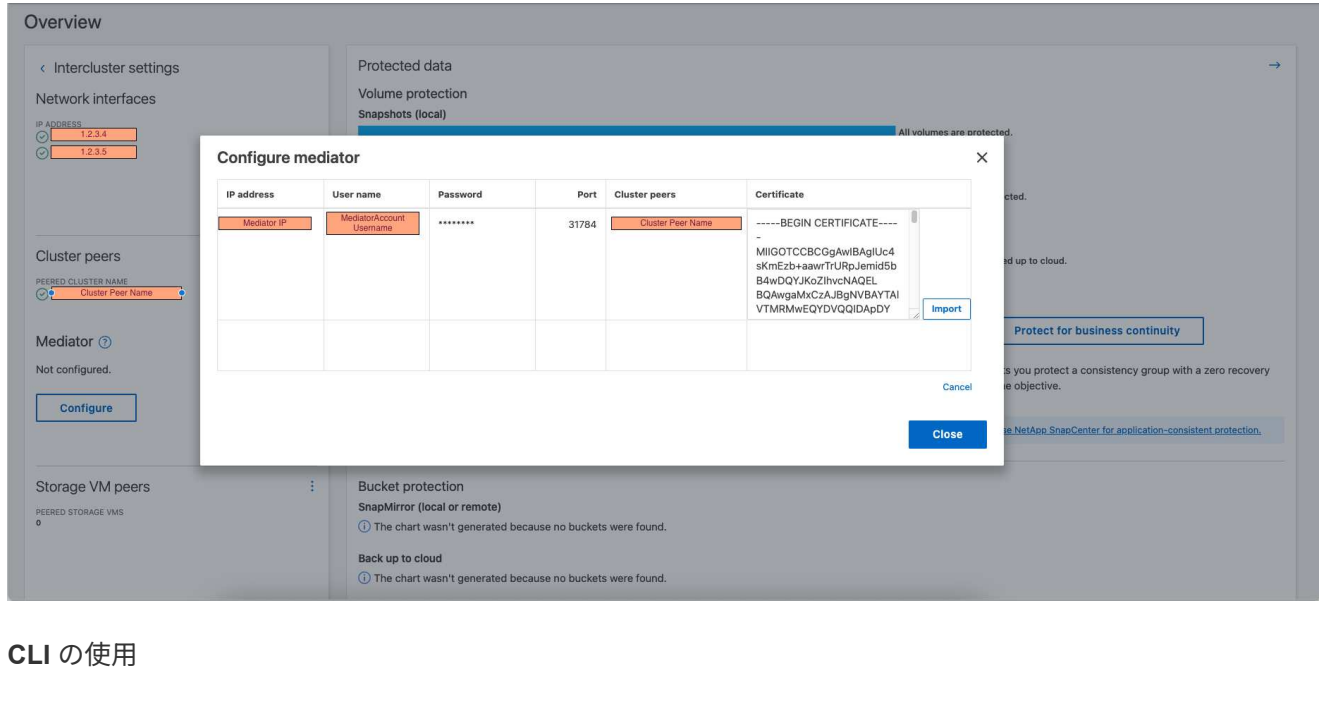

ONTAP CLIを使用して自己署名証明書をサードパーティの証明書に置き換えることで、プライマリク ラスタまたはセカンダリクラスタからONTAPメディエーターを再初期化できます。

手順

1. 自己署名の削除 ca.crt すべてのクラスタで自己署名証明書を使用した場合にインストールされま す。次の例では、2つのクラスタがあります。

◦ 例 \*

```
C1 test cluster::*> security certificate delete -vserver
C1 test cluster -common-name ONTAPMediatorCA
  2 entries were deleted.
C2 test cluster::*> security certificate delete -vserver
C2 test cluster -common-name ONTAPMediatorCA *
  2 entries were deleted.
```
2. 次のコマンドを使用して、以前に設定したONTAPメディエーターをSM-BCクラスタから削除しま す。 -force true:

◦ 例 \*

```
C1 test cluster:: *> snapmirror mediator show
Mediator Address Peer Cluster Connection Status Quorum Status
---------------- ---------------- ----------------- -------------
1.2.3.4 C2 test cluster connected true
C1 test cluster::*> snapmirror mediator remove -mediator-address
1.2.3.4 -peer-cluster C2_test_cluster -force true
Warning: You are trying to remove the ONTAP Mediator configuration
with force. If this configuration exists on the peer cluster, it
could lead to failure of a SnapMirror failover operation. Check if
this configuration
          exists on the peer cluster C2_test_cluster and remove it as
well.
Do you want to continue? {y|n}: y
Info: [Job 136] 'mediator remove' job queued
C1 test cluster:: *> snapmirror mediator show
This table is currently empty.
```
3. で説明されている手順を参照してください。 ["](https://docs.netapp.com/ja-jp/ontap/mediator/manage-task.html#Replace-self-signed-certificates-with-trusted-third-party-certificates)[自己署名](https://docs.netapp.com/ja-jp/ontap/mediator/manage-task.html#Replace-self-signed-certificates-with-trusted-third-party-certificates)[証](https://docs.netapp.com/ja-jp/ontap/mediator/manage-task.html#Replace-self-signed-certificates-with-trusted-third-party-certificates)[明](https://docs.netapp.com/ja-jp/ontap/mediator/manage-task.html#Replace-self-signed-certificates-with-trusted-third-party-certificates)[書を](https://docs.netapp.com/ja-jp/ontap/mediator/manage-task.html#Replace-self-signed-certificates-with-trusted-third-party-certificates)[信頼](https://docs.netapp.com/ja-jp/ontap/mediator/manage-task.html#Replace-self-signed-certificates-with-trusted-third-party-certificates)[できるサードパーティ証](https://docs.netapp.com/ja-jp/ontap/mediator/manage-task.html#Replace-self-signed-certificates-with-trusted-third-party-certificates)[明](https://docs.netapp.com/ja-jp/ontap/mediator/manage-task.html#Replace-self-signed-certificates-with-trusted-third-party-certificates)[書に](https://docs.netapp.com/ja-jp/ontap/mediator/manage-task.html#Replace-self-signed-certificates-with-trusted-third-party-certificates) [置](https://docs.netapp.com/ja-jp/ontap/mediator/manage-task.html#Replace-self-signed-certificates-with-trusted-third-party-certificates)[き](https://docs.netapp.com/ja-jp/ontap/mediator/manage-task.html#Replace-self-signed-certificates-with-trusted-third-party-certificates)[換](https://docs.netapp.com/ja-jp/ontap/mediator/manage-task.html#Replace-self-signed-certificates-with-trusted-third-party-certificates)[える](https://docs.netapp.com/ja-jp/ontap/mediator/manage-task.html#Replace-self-signed-certificates-with-trusted-third-party-certificates)["](https://docs.netapp.com/ja-jp/ontap/mediator/manage-task.html#Replace-self-signed-certificates-with-trusted-third-party-certificates) 下位CAから証明書を取得する方法について ca.crt。

H.

。 ca.crt ファイルに定義されているPKI権限に送信する必要がある要求から派生す る特定のプロパティがある /opt/netapp/lib/ontap\_mediator/ontap\_mediator/server\_config/open ssl\_ca.cnf。

4. 新しいサードパーティ製ONTAPメディエーターCA証明書の追加 ca.crt ONTAPメディエータ ーLinux VM /ホストソフトウェアのインストール先から、次の手順を実行します。

◦ 例 \*

[root@ontap-mediator ~]# cd /opt/netapp/lib/ontap\_mediator/ontap\_mediator/server\_config [root@ontap-mediator server\_config]# cat ca.crt -----BEGIN CERTIFICATE----- MIIFxTCCA62gAwIBAgIJANhtjk6HFCiOMA0GCSqGSIb3DQEBCwUAMHgxFTATBgNV BAoMDE5ldEFwcCwgSW5jLjELMAkGA1UEBhMCVVMxEzARBgNVBAgMCkNhbGlmb3Ju … p+jdg5bG61cxkuvbRm7ykFbih1b88/Sgu5XJg2KRhjdISF98I81N+Fo= -----END CERTIFICATE-----

5. を追加します ca.crt ファイルをピアクラスタに追加します。すべてのピアクラスタについて、こ の手順を繰り返します。

◦ 例 \*

```
C1 test cluster::*> security certificate install -type server-ca
-vserver C1 test cluster
Please enter Certificate: Press when done
-----BEGIN CERTIFICATE-----
MIIFxTCCA62gAwIBAgIJANhtjk6HFCiOMA0GCSqGSIb3DQEBCwUAMHgxFTATBgNV
BAoMDE5ldEFwcCwgSW5jLjELMAkGA1UEBhMCVVMxEzARBgNVBAgMCkNhbGlmb3Ju
…
p+jdg5bG61cxkuvbRm7ykFbih1b88/Sgu5XJg2KRhjdISF98I81N+Fo=
-----END CERTIFICATE-----
You should keep a copy of the CA-signed digital certificate for
future reference.
The installed certificate's CA and serial number for reference:
CA: ONTAP Mediator CA
serial: D86D8E4E87142XXX
The certificate's generated name for reference: ONTAPMediatorCA
C1 test cluster::*>
```
6. 以前に設定したONTAPメディエーターをSnapMirrorアクティブな同期クラスタから削除します。

◦ 例 \*

C1 test cluster:: \*> snapmirror mediator show Mediator Address Peer Cluster Connection Status Quorum Status ---------------- ---------------- ----------------- ------------- 1.2.3.4 C2 test cluster connected true C1 test cluster::\*> snapmirror mediator remove -mediator-address 1.2.3.4 -peer-cluster C2\_test\_cluster Info: [Job 86] 'mediator remove' job queued

C1 test cluster:: \*> snapmirror mediator show This table is currently empty.

7. ONTAPメディエーターを再度追加します。

◦ 例 \*

```
C1 test cluster::*> snapmirror mediator add -mediator-address
1.2.3.4 -peer-cluster C2_test_cluster -username mediatoradmin
Notice: Enter the mediator password.
Enter the password:
Enter the password again:
Info: [Job: 87] 'mediator add' job queued
C1 test cluster:: *> snapmirror mediator show
Mediator Address Peer Cluster Connection Status Quorum Status
---------------- ---------------- ----------------- -------------
1.2.3.4 C2 test cluster connected true
```
+

Quorum Status SnapMirror整合性グループ関係がメディエーターと同期されているかどうかを示し ます。ステータスは true 同期が成功したことを示します

# <span id="page-29-0"></span>**SnapMirror**のアクティブな同期で保護

SnapMirrorアクティブ同期は非対称保護を提供し、ONTAP 9.15.1以降では対称アクティ ブ/アクティブ保護を提供します。

SnapMirrorアクティブ同期を使用した非対称保護を設定するには、ONTAPソースクラスタでLUNを選択して 整合グループに追加します。

作業を開始する前に

- SnapMirror同期ライセンスが必要です。
- クラスタ管理者または Storage VM 管理者である必要があります。
- 整合性グループ内のコンスティチュエントボリュームは、すべて1つのStorage VM(SVM)に含まれてい る必要があります。

◦ LUN は異なるボリュームに配置できます。

- ソースとデスティネーションのクラスタを同じにすることはできません。
- ASAクラスタとASA以外のクラスタの間で、SnapMirrorのアクティブな同期整合性グループ関係を確立す ることはできません。
- クラスタピア関係のSnapMirror Active Syncでは、デフォルトのIPspaceが必要です。カスタム IPspace は サポートされません。
- 整合グループの名前は一意である必要があります。
- セカンダリ(デスティネーション)クラスタ上のボリュームのタイプはDPである必要があります。
- プライマリとセカンダリのSVMでピア関係が確立されている必要があります。

手順

ONTAP CLIまたはSystem Managerを使用して整合グループを設定できます。

ONTAP 9.10.1以降では、ONTAPに追加の管理ユーティリティを提供する整合グループエンドポイントと整合 グループメニューがSystem Managerに用意されています。ONTAP 9.10.1以降を使用している場合は、を参照 してください。 ["](https://docs.netapp.com/ja-jp/ontap/consistency-groups/configure-task.html)[整合グループの](https://docs.netapp.com/ja-jp/ontap/consistency-groups/configure-task.html)[設定](https://docs.netapp.com/ja-jp/ontap/consistency-groups/configure-task.html)["](https://docs.netapp.com/ja-jp/ontap/consistency-groups/configure-task.html) そうすると ["](https://docs.netapp.com/ja-jp/ontap/consistency-groups/protect-task.html)[保護の](https://docs.netapp.com/ja-jp/ontap/consistency-groups/protect-task.html)[設定](https://docs.netapp.com/ja-jp/ontap/consistency-groups/protect-task.html)["](https://docs.netapp.com/ja-jp/ontap/consistency-groups/protect-task.html) をクリックして、SnapMirrorのアクティブな 同期関係を作成します。

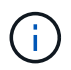

ONTAP 9.8~9.14.1では、SnapMirrorアクティブ同期をSnapMirrorビジネス継続性(SM-BC)と 呼びます。

#### **System Manager** の略

- 1. プライマリクラスタで、\*[保護]>[概要]>[ビジネス継続性のための保護]>[LUNの保護]\*に移動します。
- 2. 保護するLUNを選択し、保護グループに追加します。
- 3. デスティネーションクラスタと SVM を選択
- 4. \* 初期化関係 \* がデフォルトで選択されています。[ 保存( Save ) ] をクリックして保護を開始しま す。
- 5. [Dashboard] > [Performance] に移動して、 LUN の IOPS アクティビティを確認します。
- 6. デスティネーションクラスタで、 System Manager を使用して、ビジネス継続性関係の保護が同期 されていることを確認します。 \* Protection > Relationships \* 。

#### **CLI** の使用

1. デスティネーションクラスタから整合性グループ関係を作成 destination::> snapmirror create -source-path *source-path* -destination-path *destination-path* -cg-item-mappings *volume-paths* -policy *policy-name*

を使用して最大12個のコンスティチュエントボリュームをマッピングできます。 cg-itemmappings のパラメータ snapmirror create コマンドを実行します

次の例では、2つの整合グループを作成します。 cg\_src\_ on the source with `vol1 および  $vol2$  ミラーされたデスティネーション整合グループ  $ca$  $ds$ 

destination::> snapmirror create -source-path vs1\_src:/cg/cg\_src -destination-path vs1\_dst:/cg/cg\_dst -cg-item-mappings vol\_src1:@vol\_dst1,vol\_src2:@vol\_dst2 -policy AutomatedFailOver

2. デスティネーションクラスタから、整合性グループを初期化します。

destination::>snapmirror initialize -destination-path *destinationconsistency-group*

3. 初期化処理が正常に完了したことを確認します。ステータスがになっている必要があります InSync。

snapmirror show

4. 各クラスタにigroupを作成して、アプリケーションホストのイニシエータにLUNをマッピングしま す。 lun igroup create -igroup *name* -protocol *fcp|iscsi* -ostype *os* -initiator

*initiator\_name*

5. 各クラスタで、LUNをigroupにマッピングします。

lun map -path *path\_name* -igroup *igroup\_name*

6. LUNマッピングが次のコマンドで正常に完了したことを確認: lun map コマンドを実行しますその 後、アプリケーションホストで新しいLUNを検出できます。

対称アクティブ**/**アクティブ保護の設定

対称保護は、System ManagerまたはONTAP CLIを使用して確立できます。どちらのインターフェイスでも、 [均一](#page-2-2)[なコンフィ](#page-2-2)[ギ](#page-2-2)[ュレーションと非](#page-2-2)[均一](#page-2-2)[なコンフィ](#page-2-2)[ギ](#page-2-2)[ュレーション](#page-2-2)。

作業を開始する前に

- 両方のクラスタでONTAP 9.15.1以降が実行されている必要があります。
- 対称アクティブ/アクティブ構成には、 AutomatedFailoverDuplex 保護ポリシー:または、 [カスタム](https://docs.netapp.com/ja-jp/ontap/data-protection/create-custom-replication-policy-concept.html) [の](https://docs.netapp.com/ja-jp/ontap/data-protection/create-custom-replication-policy-concept.html)[SnapMirror](https://docs.netapp.com/ja-jp/ontap/data-protection/create-custom-replication-policy-concept.html)[ポリシーを作成する](https://docs.netapp.com/ja-jp/ontap/data-protection/create-custom-replication-policy-concept.html) 必要に応じて、 -type はです automated-failover-duplex。

**System Manager** の略

統一された構成の手順

- 1. プライマリサイトで、 ["](https://docs.netapp.com/ja-jp/ontap/consistency-groups/configure-task.html#create-a-consistency-group-with-new-luns-or-volumes)[新](https://docs.netapp.com/ja-jp/ontap/consistency-groups/configure-task.html#create-a-consistency-group-with-new-luns-or-volumes)[しい](https://docs.netapp.com/ja-jp/ontap/consistency-groups/configure-task.html#create-a-consistency-group-with-new-luns-or-volumes)[LUN](https://docs.netapp.com/ja-jp/ontap/consistency-groups/configure-task.html#create-a-consistency-group-with-new-luns-or-volumes)[を使用して整合グループを作成します。](https://docs.netapp.com/ja-jp/ontap/consistency-groups/configure-task.html#create-a-consistency-group-with-new-luns-or-volumes)["](https://docs.netapp.com/ja-jp/ontap/consistency-groups/configure-task.html#create-a-consistency-group-with-new-luns-or-volumes)
	- a. 整合グループを作成するときは、ホストイニシエータを指定してigroupを作成します。
	- b. [Enable SnapMirror]チェックボックスをオンにして、 AutomatedFailoverDuplex ポリシー:
	- c. 表示されるダイアログボックスで、[**replicate initiator groups**]チェックボックスを選択し てigroupをレプリケートします。[**\*Edit proximal settings**]で、ホストの近接SVMを設定します。
	- d. 保存を選択します。

不均一な構成の手順

- 1. プライマリサイトで、 ["](https://docs.netapp.com/ja-jp/ontap/consistency-groups/configure-task.html#create-a-consistency-group-with-new-luns-or-volumes)[新](https://docs.netapp.com/ja-jp/ontap/consistency-groups/configure-task.html#create-a-consistency-group-with-new-luns-or-volumes)[しい](https://docs.netapp.com/ja-jp/ontap/consistency-groups/configure-task.html#create-a-consistency-group-with-new-luns-or-volumes)[LUN](https://docs.netapp.com/ja-jp/ontap/consistency-groups/configure-task.html#create-a-consistency-group-with-new-luns-or-volumes)[を使用して整合グループを作成します。](https://docs.netapp.com/ja-jp/ontap/consistency-groups/configure-task.html#create-a-consistency-group-with-new-luns-or-volumes)["](https://docs.netapp.com/ja-jp/ontap/consistency-groups/configure-task.html#create-a-consistency-group-with-new-luns-or-volumes)
	- a. 整合グループを作成するときは、ホストイニシエータを指定してigroupを作成します。
	- b. [Enable SnapMirror]チェックボックスをオンにして、 AutomatedFailoverDuplex ポリシー:
	- c. [**\*Save**]を選択して、LUN、整合グループ、igroup、SnapMirror関係、igroupマッピングを作成し ます。
- 2. セカンダリサイトでigroupを作成し、LUNをマッピングします。
	- a. **Hosts**> **SAN Initiator Groups**に移動します。
	- b. 新しいigroupを作成するには、[**\*+Add**]を選択します。
	- c. **Name** を指定し、 **Host Operating System** を選択してから、 **Initiator Group Members** を選択 します。
	- d. 保存を選択します。
- 3. 新しいigroupをデスティネーションLUNにマッピングします。
	- a. ストレージ> **LUNs**に移動します。
	- b. igroupにマッピングするLUNをすべて選択します。
	- c. **More** を選択してから **Map to Initiator Groups** を選択します。

#### **CLI** の使用

統一された構成の手順

1. アプリケーション内のすべてのボリュームをグループ化して、新しいSnapMirror関係を作成します。 次の項目を指定してください: AutomatedFailOverDuplex 双方向の同期レプリケーションを確 立するポリシー。

snapmirror create -source-path *source\_path* -destination-path *destination\_path* -cg-item-mappings *source\_volume:@destination\_volume* -policy AutomatedFailOverDuplex

2. 処理が成功したことを確認するために、 Mirrored State 次のように表示 SnapMirrored および Relationship Status として Insync。

snapmirror show -destination-path *destination\_path*

- 3. ホストで、必要に応じて各クラスタにアクセスできるようにホスト接続を設定します。
- 4. igroup設定を確立します。ローカルクラスタのイニシエータの優先パスを設定します。ピアクラスタ の逆アフィニティに設定をレプリケートするオプションを指定します。

SiteA::> igroup create -vserver *svm\_name* -igroup *igroup\_name* -replication -peer *peer\_svm\_name* -initiators *host* -proximal-vserver local

SiteA::> igroup add -vserver *svm\_name* -igroup *igroup\_name* -initiators *host* -proximal-vserver *peer\_svm*

- 5. ホストからパスを検出し、優先クラスタのストレージLUNへのアクティブな最適パスがホストにある ことを確認します。
- 6. アプリケーションを導入し、VMワークロードをクラスタ間に分散して、必要な負荷分散を実現しま す。

不均一な構成の手順

1. アプリケーション内のすべてのボリュームをグループ化して、新しいSnapMirror関係を作成します。 双方向の同期レプリケーションを確立するには、必ず「AutomatedFailOverDuplex」ポリシーを指定 してください。

snapmirror create -source-path *source\_path* -destination-path *destination\_path* -cg-item-mappings *source\_volume:@destination\_volume* -policy AutomatedFailOverDuplex

2. 処理が成功したことを確認するために、 Mirrored State 次のように表示 SnapMirrored および Relationship Status として Insync。

snapmirror show -destination-path *destination\_path*

- 3. ホストで、必要に応じて各クラスタにアクセスできるようにホスト接続を設定します。
- 4. ソースとデスティネーションの両方のクラスタでigroup構成を確立します。

```
# primary site
SiteA::> igroup create -vserver svm_name -igroup igroup_name -initiators
host_1_name
```
# secondary site SiteB::> igroup create -vserver *svm\_name* -igroup *igroup\_name* -initiators *host\_2\_name*

- 5. ホストからパスを検出し、優先クラスタのストレージLUNへのアクティブな最適パスがホストにある ことを確認します。
- 6. アプリケーションを導入し、VMワークロードをクラスタ間に分散して、必要な負荷分散を実現しま す。

# <span id="page-34-0"></span>既存の**SnapMirror**関係を**SnapMirror**アクティブな同期関係に変換する

SnapMirror保護を設定している場合は、関係をSnapMirrorアクティブ同期に変換できま す。ONTAP 9.15.1以降では、対称アクティブ/アクティブ保護を使用するように関係を

既存の**SnapMirror**関係を非対称の**SnapMirror**アクティブな同期関係に変換する

ソースクラスタとデスティネーションクラスタの間に既存のSnapMirror同期関係がある場合は、その関係を非 対称SnapMirrorのアクティブな同期関係に変換できます。これにより、ミラーボリュームを整合グループに関 連付けることができ、マルチボリュームワークロード全体でRPOをゼロにすることができます。ま た、SnapMirrorのアクティブな同期関係を確立する前の特定の時点にリバートする必要がある場合は、既存 のSnapMirror Snapshotを保持できます。

このタスクについて

- プライマリクラスタとセカンダリクラスタのクラスタ管理者およびSVM管理者である必要があります。
- SnapMirror ポリシーを変更して、ゼロ RPO をゼロ RTO 同期に変換することはできません。
- を実行する前に、LUNのマッピングが解除されていることを確認する必要があります snapmirror create コマンドを実行します

セカンダリボリュームの既存のLUNがマッピングされており、 AutomatedFailover ポリシーが設定さ れ、 snapmirror create コマンドによってエラーがトリガーされる。

作業を開始する前に

- プライマリクラスタとセカンダリクラスタの間に、RPOゼロのSnapMirror同期関係が存在している必要が あります。
- RTOゼロのSnapMirror関係を作成するには、デスティネーションボリューム上のすべてのLUNのマッピン グを解除する必要があります。
- SnapMirror Active SyncでサポートされるのはSANプロトコルのみです(NFS / CIFSはサポートされませ ん)。NAS アクセス用に整合性グループのコンスティチュエントがマウントされていないことを確認しま す。

手順

1. セカンダリクラスタから、既存の関係に対してSnapMirror更新を実行します。

SiteB::>snapmirror update -destination-path vs1\_dst:vol1

2. SnapMirror の更新が正常に完了したことを確認します。

SiteB::>snapmirror show

3. RPOゼロの各同期関係を一時停止します。

SiteB::>snapmirror quiesce -destination-path vs1\_dst:vol1

SiteB::>snapmirror quiesce -destination-path vs1\_dst:vol2

4. RPO ゼロの同期関係をそれぞれ削除します。

SiteB::>snapmirror delete -destination-path vs1\_dst:vol1

SiteB::>snapmirror delete -destination-path vs1\_dst:vol2

5. ソース SnapMirror 関係を解放しますが、共通の Snapshot コピーが保持されます。

SiteA::>snapmirror release -relationship-info-only true -destination-path vs1\_dst:vol1

SiteA::>snapmirror release -relationship-info-only true -destination-path vs1\_dst:vol2

6. RTOゼロのSnapMirror同期関係を作成します。

SiteB::> snapmirror create -source-path vs1 src:/cg/cg src -destination-path vs1\_dst:/cg/cg\_dst -cg-item-mappings vol1:@vol1,vol2:@vol2 -policy AutomatedFailover

7. 整合グループを再同期します。

SiteB::> snapmirror resync -destination-path vs1\_dst:/cg/cg\_dst

8. ホスト LUN の I/O パスを再スキャンして、 LUN へのすべてのパスをリストアします。

既存の**SnapMirror**関係を対称アクティブ**/**アクティブに変換します。

ONTAP 9.15.1以降では、既存のSnapMirror関係をSnapMirrorアクティブな同期の対称アクティブ/アクティブ 関係に変換できます。

作業を開始する前に

- ONTAP 9.15.1以降が実行されている必要があります。
- プライマリクラスタとセカンダリクラスタの間に、RPOゼロのSnapMirror同期関係が存在している必要が あります。
- RTOゼロのSnapMirror関係を作成するには、デスティネーションボリューム上のすべてのLUNのマッピン グを解除する必要があります。
- SnapMirror Active SyncでサポートされるのはSANプロトコルのみです(NFS / CIFSはサポートされませ ん)。NAS アクセス用に整合性グループのコンスティチュエントがマウントされていないことを確認しま す。

#### 手順

1. セカンダリクラスタから、既存の関係に対してSnapMirror更新を実行します。

SiteB::>snapmirror update -destination-path vs1\_dst:vol1

2. SnapMirror の更新が正常に完了したことを確認します。

SiteB::>snapmirror show

3. RPOゼロの各同期関係を一時停止します。

SiteB::>snapmirror quiesce -destination-path vs1\_dst:vol1

SiteB::>snapmirror quiesce -destination-path vs1\_dst:vol2

4. RPO ゼロの同期関係をそれぞれ削除します。

SiteB::>snapmirror delete -destination-path vs1\_dst:vol1

SiteB::>snapmirror delete -destination-path vs1\_dst:vol2

5. ソース SnapMirror 関係を解放しますが、共通の Snapshot コピーが保持されます。

SiteA::>snapmirror release -relationship-info-only true -destination-path vs1\_dst:vol1

SiteA::>snapmirror release -relationship-info-only true -destination-path vs1\_dst:vol2

6. AutomatedFailoverDuplexポリシーを使用して、RTOゼロのSnapMirror同期関係を作成します。

SiteB::> snapmirror create -source-path vs1 src:/cg/cg src -destination-path vs1\_dst:/cg/cg\_dst -cg-item-mappings vol1:@vol1,vol2:@vol2 -policy AutomatedFailoverDuplex

- 7. 既存のホストがローカルのプライマリクラスタの場合は、ホストをセカンダリクラスタに追加し、各クラ スタへのそれぞれのアクセスとの接続を確立します。
- 8. セカンダリサイトで、リモートホストに関連付けられたigroupのLUNマップを削除します。

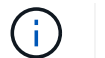

igroupにレプリケートされていないLUNのマッピングが含まれていないことを確認します。

SiteB::> lun mapping delete -vserver *svm\_name* -igroup *igroup* -path <>

9. プライマリサイトで、既存のホストのイニシエータ設定を変更して、ローカルクラスタのイニシエータの 近接パスを設定します。

SiteA::> igroup initiator add-proximal-vserver -vserver *svm\_name* -initiator *host* -proximal-vserver *server*

10. 新しいホスト用の新しいigroupとイニシエータを追加し、ホストとローカルサイトのアフィニティを設定 します。igroupレプリケーションを有効にして設定をレプリケートし、リモートクラスタのホストローカ ル性を反転

SiteA::> igroup modify -vserver vsA -igroup ig1 -replication-peer vsB SiteA::> igroup initiator add-proximal-vserver -vserver vsA -initiator host2 -proximal-vserver vsB

- 11. ホスト上のパスを検出し、優先クラスタからストレージLUNへのアクティブ/最適化パスがホストにあるこ とを確認する
- 12. アプリケーションを導入し、VMワークロードをクラスタ間に分散します。
- 13. 整合グループを再同期します。

SiteB::> snapmirror resync -destination-path vs1\_dst:/cg/cg\_dst

14. ホスト LUN の I/O パスを再スキャンして、 LUN へのすべてのパスをリストアします。

# **SnapMirror**のアクティブな同期関係タイプの変換

ONTAP 9.15.1以降では、SnapMirrorのアクティブ同期保護のタイプ(非対称から対称ア クティブ/アクティブ、またはその逆)を変換できます。

対称アクティブ**/**アクティブ関係への変換

SnapMirrorのアクティブな同期関係をaysnchronous保護で変換して、対称アクティブ/アクティブを使用する ことができます。

作業を開始する前に

- 両方のクラスタでONTAP 9.15.1以降が実行されている必要があります。
- 対称アクティブ/アクティブ構成には、 AutomatedFailoverDuplex 保護ポリシー:または、 [カスタム](https://docs.netapp.com/ja-jp/ontap/data-protection/create-custom-replication-policy-concept.html) [の](https://docs.netapp.com/ja-jp/ontap/data-protection/create-custom-replication-policy-concept.html)[SnapMirror](https://docs.netapp.com/ja-jp/ontap/data-protection/create-custom-replication-policy-concept.html)[ポリシーを作成する](https://docs.netapp.com/ja-jp/ontap/data-protection/create-custom-replication-policy-concept.html) 必要に応じて、 -type はです automated-failover-duplex。

#### **System Manager** の略

統一された構成の手順

- 1. デスティネーションigroupを削除します。
	- a. デスティネーションクラスタで、**Hosts**> **SAN Initiator Groups**に移動します。
	- b. SnapMirror関係があるigroupを選択し、**Delete** を選択します。
	- c. ダイアログボックスで、[**Unmap the associated LUNs\*]**ボックスを選択し、**[**Delete\*]を選択しま す。
- 2. SnapMirrorのアクティブな同期関係を編集します。
	- a. 保護>関係に移動します。
	- b. 変更するリレーションシップの横にあるKabobメニューを選択し、編集を選択します。
	- c. 保護ポリシーをAutomatedFailoverDuplexに変更します。
	- d. センタク AutoMatedFailoverDuplex ホストプロキシミティ設定を変更するためのダイアログ ボックスを表示します。イニシエータの場合は、[ **Initiator Proximal to \*]**の適切なオプションを 選択してから、**[** Initiator Proximal to \*]を選択します。
	- e. 保存を選択します。
- 3. [**\*Protection**]メニューで、関係が次のように表示されたら、操作が成功したことを確認します。 InSync。

不均一な構成の手順

- 1. デスティネーションigroupを削除します。
	- a. セカンダリサイトで、**Hosts**>**SAN Initiator Groups**に移動します。
	- b. SnapMirror関係があるigroupを選択し、**Delete** を選択します。
	- c. ダイアログボックスで、[**Unmap the associated LUNs\*]**ボックスを選択し、**[**Delete\*]を選択しま す。
- 2. 新しいigroupを作成します。
	- a. デスティネーションサイトの[ **SAN**イニシエータグループ**\*]**メニューで、**[**追加\*]を選択します。
	- b. **Name** を指定し、 **Host Operating System** を選択してから、 **Initiator Group Members** を選択 します。
	- c. 保存を選択します。
- 3. 新しいigroupをデスティネーションLUNにマッピングします。
	- a. ストレージ> **LUNs**に移動します。
	- b. igroupにマッピングするLUNをすべて選択します。
	- c. **More** を選択してから **Map to Initiator Groups** を選択します。
- 4. SnapMirrorのアクティブな同期関係を編集します。
	- a. 保護>関係に移動します。
	- b. 変更するリレーションシップの横にあるKabobメニューを選択し、編集を選択します。
	- c. 保護ポリシーをAutomatedFailoverDuplexに変更します。
- d. AutoMatedFailoverDuplexを選択すると、ホストプロキシミティ設定を変更するオプションが開 始されます。イニシエータの場合は、[ **Initiator Proximal to \*]**の適切なオプションを選択してか ら、**[** Initiator Proximal to \*]を選択します。
- e. 保存を選択します。
- 5. [**\*Protection**]メニューで、関係が次のように表示されたら、操作が成功したことを確認します。 InSync。

**CLI** の使用

統一された構成の手順

1. SnapMirrorポリシーを変更します。 AutomatedFailover 終了: AutomatedFailoverDuplex:

```
snapmirror modify -destination-path destination_path -policy
AutomatedFailoverDuplex
```
2. ポリシーを変更すると再同期がトリガーされます。再同期が完了してから、関係が次の状態になって いることを確認します。 Insync:

snapmirror show -destination-path *destination\_path*

- 3. 既存のホストがローカルのプライマリクラスタの場合は、ホストを2番目のクラスタに追加し、各ク ラスタへのそれぞれのアクセスとの接続を確立します。
- 4. セカンダリサイトで、リモートホストに関連付けられたigroupのLUNマップを削除します。

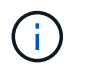

igroupにレプリケートされていないLUNのマッピングが含まれていないことを確認し ます。

SiteB::> lun mapping delete -vserver *svm\_name* -igroup *igroup* -path <>

5. プライマリサイトで、既存のホストのイニシエータ設定を変更して、ローカルクラスタのイニシエー タの近接パスを設定します。

SiteA::> igroup initiator add-proximal-vserver -vserver *svm\_name* -initiator *host* -proximal-vserver *server*

6. 新しいホスト用の新しいigroupとイニシエータを追加し、ホストとローカルサイトのアフィニティを 設定します。igroupレプリケーションを有効にして設定をレプリケートし、リモートクラスタのホス トローカル性を反転

SiteA::> igroup modify -vserver vsA -igroup ig1 -replication-peer vsB SiteA::> igroup initiator add-proximal-vserver -vserver vsA -initiator host2 -proximal-vserver vsB

- 7. ホスト上のパスを検出し、優先クラスタからストレージLUNへのアクティブ/最適化パスがホストに あることを確認する
- 8. アプリケーションを導入し、VMワークロードをクラスタ間に分散します。

不均一な構成の手順

1. SnapMirrorポリシーを変更します。 AutomatedFailover 終了: AutomatedFailoverDuplex:

snapmirror modify -destination-path *destination\_path* -policy AutomatedFailoverDuplex

2. ポリシーを変更すると再同期がトリガーされます。再同期が完了してから、関係が次の状態になって いることを確認します。 Insync:

snapmirror show -destination-path *destination\_path*

- 3. 既存のホストがプライマリクラスタに対してローカルである場合は、ホストを2番目のクラスタに追 加し、各クラスタへのそれぞれのアクセスとの接続を確立します。
- 4. セカンダリサイトで、リモートホストに関連付けられたigroupのLUNマップを削除します。

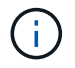

igroupにレプリケートされていないLUNのマッピングが含まれていないことを確認し ます。

SiteB::> lun mapping delete -vserver *svm\_name* -igroup *igroup* -path <>

5. プライマリサイトで、既存のホストのイニシエータ設定を変更して、ローカルクラスタのイニシエー タの近接パスを設定します。

SiteA::> igroup initiator add-proximal-vserver -vserver *Svm\_name* -initiator *host* -proximal-vserver *server*

6. セカンダリサイトで、新しいホスト用の新しいigroupとイニシエータを追加し、ローカルサイトへの ホストアフィニティを設定します。LUNをigroupにマッピングします。

SiteB::> igroup create -vserver *svm\_name* -igroup *igroup\_name* SiteB::> igroup add -vserver *svm\_name* -igroup *igroup\_name* -initiator *host\_name* SiteB::> lun mapping create -igroup *igroup\_name* -path *path\_name*

- 7. ホスト上のパスを検出し、優先クラスタからストレージLUNへのアクティブ/最適化パスがホストに あることを確認する
- 8. アプリケーションを導入し、VMワークロードをクラスタ間に分散します。

対称アクティブ**/**アクティブ関係から非対称関係への変換

対称アクティブ/アクティブ保護を設定している場合は、ONTAP CLIを使用して関係を非対称保護に変換でき ます。

手順

- 1. すべてのVMワークロードを、ソースクラスタのローカルホストに移動します。
- 2. VMインスタンスを管理していないホストのigroup設定を削除し、igroupのレプリケーションを終了するよ うにigroup設定を変更します。

code

3. セカンダリサイトで、LUNのマッピングを解除します。

SiteB::> lun mapping delete -vserver *svm name* -igroup *igroup name* -path <>

4. セカンダリサイトで、対称アクティブ/アクティブ関係を削除します。

SiteB::> snapmirror delete -destination-path *destination\_path*

- 5. プライマリサイトで、対称アクティブ/アクティブ関係を解放します。 SiteA::> snapmirror release -destination-path *destination\_path* -relationship -info-only true
- 6. セカンダリサイトで、 AutomatedFailover ポリシー-関係を再同期します。

SiteB::> snapmirror create -source-path *source path* -destination-path *destination\_path* -cg-item-mappings *source:@destination* -policy AutomatedFailover SiteB::> snapmirror resync -destination-path vs1:/cg/cg1\_dst

 $\left( \begin{matrix} \cdot \\ \cdot \end{matrix} \right)$ 

セカンダリサイトのコンシステンシグループには、 ["](https://docs.netapp.com/ja-jp/ontap/consistency-groups/delete-task.html)[削除](https://docs.netapp.com/ja-jp/ontap/consistency-groups/delete-task.html)[対](https://docs.netapp.com/ja-jp/ontap/consistency-groups/delete-task.html)[象](https://docs.netapp.com/ja-jp/ontap/consistency-groups/delete-task.html)["](https://docs.netapp.com/ja-jp/ontap/consistency-groups/delete-task.html) 関係を再作成する前に。デ スティネーションボリューム ["DP](https://kb.netapp.com/onprem/ontap/dp/SnapMirror/How_to_change_a_volume_type_from_RW_to_DP)[タイプに](https://kb.netapp.com/onprem/ontap/dp/SnapMirror/How_to_change_a_volume_type_from_RW_to_DP)[変換](https://kb.netapp.com/onprem/ontap/dp/SnapMirror/How_to_change_a_volume_type_from_RW_to_DP)[する必要があります](https://kb.netapp.com/onprem/ontap/dp/SnapMirror/How_to_change_a_volume_type_from_RW_to_DP)["](https://kb.netapp.com/onprem/ontap/dp/SnapMirror/How_to_change_a_volume_type_from_RW_to_DP)。

7. 関係のミラー状態がであることを確認してください Snapmirrored 関係ステータスはです。 Insync。

snapmirror show -destination-path *destination\_path*

8. ホストからパスを再検出します。

# <span id="page-42-0"></span>**SnapMirror**のアクティブな同期を管理し、データを保護

共通の **Snapshot** コピーを作成します。

定期的なSnapshotコピー処理のほかに、共通のSnapshotコピーを手動で作成することも できます。 ["Snapshot](https://docs.netapp.com/ja-jp/ontap/concepts/snapshot-copies-concept.html) [コピー](https://docs.netapp.com/ja-jp/ontap/concepts/snapshot-copies-concept.html)["](https://docs.netapp.com/ja-jp/ontap/concepts/snapshot-copies-concept.html) プライマリSnapMirror整合性グループ内のボリュームと セカンダリSnapMirror整合性グループ内のボリューム間。

このタスクについて

スケジュールされたSnapshot作成間隔は12時間です。

作業を開始する前に

• SnapMirror グループ関係が同期されている必要があります。

#### 手順

1. 共通の Snapshot コピーを作成します。

destination::>snapmirror update -destination-path vs1\_dst:/cg/cg\_dst

2. 更新の進捗を監視します。

destination::>snapmirror show -fields -newest-snapshot

**SnapMirror**のアクティブな同期関係にあるクラスタの計画的フェイルオーバーを実行す る

SnapMirrorのアクティブな同期関係にあるONTAPクラスタの計画的フェイルオーバーで は、プライマリクラスタからセカンダリクラスタにテイクオーバーされるように、プラ イマリクラスタとセカンダリクラスタのロールを切り替えます。フェイルオーバー中 は、通常はセカンダリクラスタがクライアントの処理を中断せずにローカルで入出力要 求を処理します。

計画的フェイルオーバーを実行して、ディザスタリカバリ構成の健全性をテストしたり、プライマリクラスタ でメンテナンスを実行したりすることができます。

このタスクについて

計画的フェイルオーバーは、セカンダリクラスタの管理者が開始します。この処理を実行するには、セカンダ リクラスタがプライマリからテイクオーバーするように、プライマリとセカンダリのロールを切り替える必要 があります。新しいプライマリクラスタは、クライアントの処理を中断することなく、ローカルで入出力要求 の処理を開始できます。

作業を開始する前に

- SnapMirrorのアクティブな同期関係が同期されている必要があります。
- ノンストップオペレーションの実行中は、計画的フェイルオーバーを開始できません。ノンストップオペ レーションには、ボリュームの移動、アグリゲートの再配置、ストレージフェイルオーバーなどがありま す。
- ONTAPメディエーターが設定され、接続され、クォーラムを構成している必要があります。

手順

計画的フェイルオーバーは、ONTAP CLIまたはSystem Managerを使用して実行できます。

#### **System Manager** の略

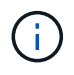

ONTAP 9.8~9.14.1では、SnapMirrorアクティブ同期をSnapMirrorビジネス継続性(SM-BC)と呼びます。

- 1. System Managerで、[\*\*Protection]>[Overview]>[Relationships]の順に選択します。
- 2. フェイルオーバーするSnapMirrorのアクティブな同期関係を特定します。名前の横にある … 関係の 名前の横にある[**\*Failover**]を選択します。
- 3. フェイルオーバーのステータスを監視するには、 snapmirror failover show ONTAP CLIを使 用します。

**CLI** の使用

1. デスティネーションクラスタから、フェイルオーバー処理を開始します。

destination::>snapmirror failover start -destination-path vs1\_dst:/cg/cg\_dst

2. フェイルオーバーの進捗を監視します。

destination::>snapmirror failover show

3. フェイルオーバー処理が完了したら、デスティネーションからSnapMirror同期保護関係のステータス を監視できます。

destination::>snapmirror show

<span id="page-44-0"></span>自動計画外フェイルオーバー処理からのリカバリ

自動計画外フェイルオーバー (AUFO) 処理は、プライマリクラスタが停止しているか 分離されている場合に実行されます。ONTAPメディエーターは、フェイルオーバーの発 生を検出し、セカンダリクラスタへの自動計画外フェイルオーバーを実行します。セカ ンダリクラスタがプライマリに変換され、クライアントへのサービス提供が開始されま す。この処理は、 ONTAP メディエーターからのみ実行します。

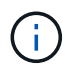

自動計画外フェイルオーバーの実行後は、 I/O パスが失われないようにホスト LUN I/O パスを 再スキャンすることが重要です。

計画外フェイルオーバー後の保護関係の再確立

保護関係は、System ManagerまたはONTAP CLIを使用して再確立できます。

#### **System Manager** の略

手順

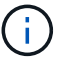

ONTAP 9.8~9.14.1では、SnapMirrorアクティブ同期をSnapMirrorビジネス継続性 (SM-BC)と呼びます。

- 1. [\*Protection] > [Relationships] に移動し、関係の状態が [InSync ( InSync ) ] になるまで待ちます。
- 2. 元のソースクラスタで処理を再開するには、をクリックします: をクリックし、 \* Failover \* を選択 します。

**CLI** の使用

自動計画外フェイルオーバーのステータスは、 snapmirror failover show コマンドを実行します

例:

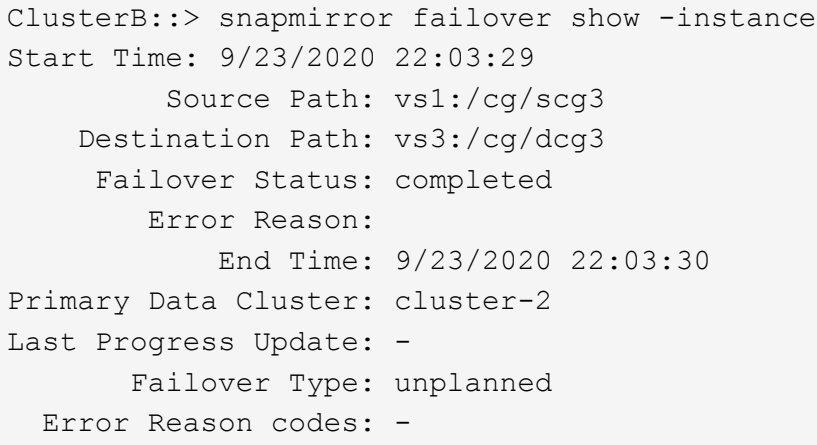

を参照してください ["EMS](https://docs.netapp.com/us-en/ontap-ems-9131/smbc-aufo-events.html)[参照](https://docs.netapp.com/us-en/ontap-ems-9131/smbc-aufo-events.html)["](https://docs.netapp.com/us-en/ontap-ems-9131/smbc-aufo-events.html) をクリックして、イベントメッセージおよび対処方法について確認して ください。

フェイルオーバー後にファンアウト構成で保護を再開する

ONTAP 9.15.1以降では、SnapMirrorアクティブ同期で、フェイルオーバー後のファンアウトレッグの自動再 設定がサポートされます。詳細については、を参照してください ["](#page-14-0)[フ](#page-14-0)[ァ](#page-14-0)[ンア](#page-14-0)[ウ](#page-14-0)[ト構成](#page-14-0)["](#page-14-0)。

ONTAP 9.14.1以前を使用していて、SnapMirrorのアクティブな同期関係にあるセカンダリクラスタでフェイ ルオーバーが発生すると、SnapMirror非同期デスティネーションは正常な状態でなくなります。SnapMirror非 同期エンドポイントとの関係を削除して再作成し、保護を手動でリストアする必要があります。

手順

- 1. フェイルオーバーが正常に完了したことを確認します。 snapmirror failover show
- 2. SnapMirror非同期エンドポイントで、ファンアウトエンドポイントを削除します。 snapmirror delete -destination-path *destination\_path*
- 3. 3番目のサイトで、新しいSnapMirrorアクティブな同期プライマリボリュームと非同期ファンアウトデス

ティネーションボリュームの間にSnapMirror非同期関係を作成します。 snapmirror create -source-path *source\_path* -destination-path *destination\_path* -policy MirrorAllSnapshots -schedule *schedule*

- 4. 関係を再同期します。 snapmirror resync -destination-path *destination\_path*
- 5. 関係のステータスと健全性を確認します。 snapmirror show

**SnapMirror**のアクティブな同期処理を監視する

次のSnapMirrorのアクティブな同期処理を監視して、SnapMirrorのアクティブな同期設 定の健全性を確保できます。

- ONTAP メディエーター
- 計画的フェイルオーバー処理
- 自動計画外フェイルオーバー処理
- SnapMirrorアクティブ同期の可用性

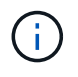

ONTAP 9.15.1以降では、どちらかのクラスタのSnapMirrorアクティブな同期関係のステータス がSystem Managerに表示されます。ONTAPメディエーターのステータスは、System Manager のどちらのクラスタからも監視できます。

**ONTAP** メディエーター

通常運用時は、ONTAPメディエーターの状態は「connected」になります。それ以外の状態の場合は、エラー 状態を示している可能性があります。を確認します ["Event Management System](https://docs.netapp.com/us-en/ontap-ems-9131/sm-mediator-events.html)[\(](https://docs.netapp.com/us-en/ontap-ems-9131/sm-mediator-events.html)[EMS](https://docs.netapp.com/us-en/ontap-ems-9131/sm-mediator-events.html)[;](https://docs.netapp.com/us-en/ontap-ems-9131/sm-mediator-events.html)[イ](https://docs.netapp.com/us-en/ontap-ems-9131/sm-mediator-events.html)[ベ](https://docs.netapp.com/us-en/ontap-ems-9131/sm-mediator-events.html)[ント管理システ](https://docs.netapp.com/us-en/ontap-ems-9131/sm-mediator-events.html) [ム\)メッセージ](https://docs.netapp.com/us-en/ontap-ems-9131/sm-mediator-events.html)["](https://docs.netapp.com/us-en/ontap-ems-9131/sm-mediator-events.html) エラーと適切な対処方法を特定します。

計画的フェイルオーバー処理

を使用して、計画的フェイルオーバー処理のステータスと進捗状況を監視できます snapmirror failover show コマンドを実行します例:

ClusterB::> snapmirror failover start -destination-path vs1:/cg/dcg1

フェイルオーバー処理が完了したら、新しいデスティネーションクラスタからSnapMirror保護ステータスを監 視できます。例:

ClusterA::> snapmirror show

を参照してください ["EMS](https://docs.netapp.com/us-en/ontap-ems-9131/smbc-pfo-events.html)[参照](https://docs.netapp.com/us-en/ontap-ems-9131/smbc-pfo-events.html)["](https://docs.netapp.com/us-en/ontap-ems-9131/smbc-pfo-events.html) をクリックしてイベントメッセージと対処方法を確認してください。

自動計画外フェイルオーバー処理

自動計画外フェイルオーバーの実行中は、を使用して処理のステータスを監視できます snapmirror failover show コマンドを実行します

```
ClusterB::> snapmirror failover show -instance
Start Time: 9/23/2020 22:03:29
           Source Path: vs1:/cg/scg3
      Destination Path: vs3:/cg/dcg3
       Failover Status: completed
          Error Reason:
              End Time: 9/23/2020 22:03:30
Primary Data Cluster: cluster-2
Last Progress Update: -
         Failover Type: unplanned
    Error Reason codes: -
```
を参照してください ["EMS](https://docs.netapp.com/us-en/ontap-ems-9131/smbc-aufo-events.html)[参照](https://docs.netapp.com/us-en/ontap-ems-9131/smbc-aufo-events.html)["](https://docs.netapp.com/us-en/ontap-ems-9131/smbc-aufo-events.html) をクリックして、イベントメッセージおよび対処方法について確認してくだ さい。

#### **SnapMirror**アクティブ同期の可用性

SnapMirrorのアクティブな同期関係の可用性は、プライマリクラスタ、セカンダリクラスタ、またはその両方 で一連のコマンドを使用して確認できます。

使用するコマンドには、があります snapmirror mediator show プライマリクラスタとセカンダリクラス タの両方でコマンドを実行し、接続とクォーラムステータスを確認します snapmirror show コマンド、お よび volume show コマンドを実行します例:

SMBC A::\*> snapmirror mediator show Mediator Address Peer Cluster Connection Status Quorum Status ---------------- ---------------- ----------------- ------------- 10.236.172.86 SMBC\_B connected true SMBC B::\*> snapmirror mediator show Mediator Address Peer Cluster Connection Status Quorum Status ---------------- ---------------- ----------------- ------------- 10.236.172.86 SMBC\_A connected true SMBC B::\*> snapmirror show -expand Progress Source Destination Mirror Relationship Total Last Path Type Path State Status Progress Healthy Updated ----------- ---- ------------ ------- -------------- --------- ------- ------- vs0:/cg/cg1 XDP vs1:/cg/cg1\_dp Snapmirrored Insync - true vs0:vol1 XDP vs1:vol1 dp Snapmirrored Insync - true 2 entries were displayed. SMBC A::\*> volume show -fields is-smbc-master,smbc-consensus, is-smbcfailover-capable -volume vol1 vserver volume is-smbc-master is-smbc-failover-capable smbc-consensus ------- ------ -------------- ------------------------ ------------- vs0 vol1 true false Consensus SMBC B::\*> volume show -fields is-smbc-master,smbc-consensus, is-smbcfailover-capable -volume vol1\_dp vserver volume is-smbc-master is-smbc-failover-capable smbc-consensus ------- ------- -------------- ------------------------ ------------- vs1 vol1\_dp false true true No-consensus

整合性グループへのボリュームの追加または削除

アプリケーションワークロードの要件が変化した場合は、ビジネス継続性を確保するた めに、整合グループに対してボリュームの追加や削除が必要になることがあります。ア クティブなSnapMirrorアクティブな同期関係にあるボリュームを追加および削除するプ ロセスは、使用しているONTAPのバージョンによって異なります。

ほとんどの場合、これは停止を伴うプロセスであり、SnapMirror関係を削除し、整合グループを変更してから 保護を再開する必要があります。ONTAP 9.13.1以降では、アクティブなSnapMirror関係を含む整合グループ にボリュームを追加する処理は無停止で実行されます。

このタスクについて

- ONTAP 9.9.1では、ONTAP CLIを使用して整合グループにボリュームを追加または削除できます。
- ONTAP 9.10.1 以降では、を管理することを推奨します ["](https://docs.netapp.com/ja-jp/ontap/consistency-groups/index.html)[整合グループ](https://docs.netapp.com/ja-jp/ontap/consistency-groups/index.html)["](https://docs.netapp.com/ja-jp/ontap/consistency-groups/index.html) System Manager または ONTAP REST API を使用

ボリュームを追加または削除して整合グループの構成を変更する場合は、最初に元の関係を削除してか ら、新しい構成で整合グループを作成し直す必要があります。

• ONTAP 9.13.1以降では、ソースまたはデスティネーションからアクティブなSnapMirror関係を持つ整合性 グループに無停止でボリュームを追加できます。

ボリュームの削除はシステム停止を伴う処理です。ボリュームを削除する前に、SnapMirror関係を削除す る必要があります。

#### **ONTAP 9.9.1**~**9.13.0**

作業を開始する前に

- 整合グループが内にある間は変更を開始できません。 InSync 状態。
- デスティネーションボリュームのタイプは DP でなければなりません。
- 整合性グループを拡張するために追加する新しいボリュームには、ソースボリュームとデスティネー ションボリュームの間に共通の Snapshot コピーのペアが必要です。

#### 手順

2つのボリュームマッピングで示されている例は次のとおりです。 vol\_src1 ←→ vol\_dst1 および vol\_src2 ←→ vol\_dst2、エンドポイント間の整合性グループ関係 vs1\_src:/cg/cg\_src および vs1\_dst:/cg/cg\_dst。

1. ソースクラスタとデスティネーションクラスタで、コマンドを使用して、ソースクラスタとデスティ ネーションクラスタの間に共通のSnapshotがあることを確認します。 snapshot show -vserver *svm\_name* -volume *volume\_name* -snapshot *snapmirror*

source:: >snapshot show -vserver vs1 src -volume vol src3 -snapshot snapmirror\*

destination::>snapshot show -vserver vs1\_dst -volume vol\_dst3 -snapshot snapmirror\*

2. 共通の Snapshot コピーが存在しない場合は、 FlexVol の SnapMirror 関係を作成して初期化しま す。

destination::>snapmirror initialize -source-path vs1\_src:vol\_src3 -destination-path vs1 dst:vol dst3

3. 整合性グループ関係を削除します。

destination::>snapmirror delete -destination-path vs1\_dst:vol\_dst3

4. ソース SnapMirror 関係を解放し、共通の Snapshot コピーを保持します。

source::>snapmirror release -relationship-info-only true -destination-path vs1\_dst:vol\_dst3

5. LUN のマッピングを解除し、既存の整合グループ関係を削除します。

destination::>lun mapping delete -vserver vs1\_dst -path <lun\_path> -igroup <igroup\_name>

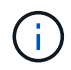

デスティネーション LUN はマッピング解除されますが、プライマリコピー上の LUN はホスト I/O を処理し続けます

destination::>snapmirror delete -destination-path vs1\_dst:/cg/cg\_dst

source::>snapmirror release -destination-path vs1\_dst:/cg/cg\_dst -relationship-info-only true

6. **ONTAP 9.10.1**~**9.13.0**を使用している場合は**'**ソースのコンシステンシ・グループを正しいコンポジ ションで削除して再作成しますの手順に従います [整合グループを](https://docs.netapp.com/ja-jp/ontap/consistency-groups/delete-task.html)[削除](https://docs.netapp.com/ja-jp/ontap/consistency-groups/delete-task.html)[する](https://docs.netapp.com/ja-jp/ontap/consistency-groups/delete-task.html) 次に [単一](https://docs.netapp.com/ja-jp/ontap/consistency-groups/configure-task.html)[の整合グループ](https://docs.netapp.com/ja-jp/ontap/consistency-groups/configure-task.html) [を](https://docs.netapp.com/ja-jp/ontap/consistency-groups/configure-task.html)[設定](https://docs.netapp.com/ja-jp/ontap/consistency-groups/configure-task.html)[する。](https://docs.netapp.com/ja-jp/ontap/consistency-groups/configure-task.html)ONTAP 9.10.1以降では、System ManagerまたはONTAP REST APIで削除および作成 の処理を実行する必要があります。CLI手順 はありません。

◦ ONTAP 9.9.1を使用している場合は、次の手順に進みます。\*\*

7. 新しい構成を使用して新しい整合グループをデスティネーションに作成します。

destination::>snapmirror create -source-path vs1\_src:/cg/cg\_src -destination-path vs1 dst:/cq/cq dst -cq-item-mappings vol src1:@vol dst1, vol\_src2:@vol\_dst2, vol\_src3:@vol\_dst3

8. ゼロ RTO 整合グループ関係を再同期し、同期されていることを確認します。

destination::>snapmirror resync -destination-path vs1\_dst:/cg/cg\_dst

9. 手順 5 でマッピング解除した LUN を再マッピングします。

destination::> lun map -vserver vs1\_dst -path *lun\_path* -igroup *igroup\_name*

10. ホスト LUN の I/O パスを再スキャンして、 LUN へのすべてのパスをリストアします。

#### **ONTAP 9.13.1**以降

ONTAP 9.13.1以降では、アクティブなSnapMirrorアクティブな同期関係を持つ整合性グループに無停止 でボリュームを追加できます。SnapMirror Active Syncでは、ソースとデスティネーションの両方からボ リュームを追加できます。

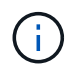

ONTAP 9.8~9.14.1では、SnapMirrorアクティブ同期をSnapMirrorビジネス継続性(SM-BC)と呼びます。

ソース整合性グループからのボリュームの追加の詳細については、を参照してください [整合グループを](https://docs.netapp.com/ja-jp/ontap/consistency-groups/modify-task.html) [変更](https://docs.netapp.com/ja-jp/ontap/consistency-groups/modify-task.html)[する](https://docs.netapp.com/ja-jp/ontap/consistency-groups/modify-task.html)。

デスティネーションクラスタからボリュームを追加

- 1. デスティネーションクラスタで、**Protection**> **Relationships**を選択します。
- 2. ボリュームを追加するSnapMirror構成を探します。選択するオプション:次に、展開。
- 3. 整合性グループにボリュームを追加するボリューム関係を選択します
- 4. [**\***展開]を選択します。

**SnapMirror**アクティブ同期を使用した**ONTAP**のアップグレードとリバート

ONTAP 9.9.1以降では、SnapMirrorアクティブ同期がサポートされます。ONTAPクラス タのアップグレードとリバートは、アップグレードまたはリバートするONTAPのバージ ョンによっては、SnapMirrorのアクティブな同期関係に影響します。

**SnapMirror**アクティブ同期を使用して**ONTAP**をアップグレード

SnapMirrorアクティブ同期を使用するには、ソースクラスタとデスティネーションクラスタのすべてのノード でONTAP 9.9.1以降が実行されている必要があります。

アクティブなSnapMirrorアクティブな同期関係を含むONTAPをアップグレードする場合は、 [自](https://docs.netapp.com/ja-jp/ontap/upgrade/automated-upgrade-task.html)[動](https://docs.netapp.com/ja-jp/ontap/upgrade/automated-upgrade-task.html)[無停止](https://docs.netapp.com/ja-jp/ontap/upgrade/automated-upgrade-task.html)[アッ](https://docs.netapp.com/ja-jp/ontap/upgrade/automated-upgrade-task.html) [プグレード\(](https://docs.netapp.com/ja-jp/ontap/upgrade/automated-upgrade-task.html)[ANDU](https://docs.netapp.com/ja-jp/ontap/upgrade/automated-upgrade-task.html)[\)](https://docs.netapp.com/ja-jp/ontap/upgrade/automated-upgrade-task.html)。ANDUを使用すると、アップグレードプロセス中もSnapMirrorのアクティブな同期関 係が正常に同期されます。

ONTAPのアップグレードに備えてSnapMirror Active Sync環境を準備するための設定手順はありません。ただ し、アップグレードの前後に次の点を確認することを推奨します。

- アクティブなSnapMirror同期関係が同期されています。
- SnapMirrorに関連するエラーはイベントログに記録されません。
- 両方のクラスタでMediatorがオンラインで正常に動作していることを確認します。
- LUNを保護するために、すべてのホストがすべてのパスを正しく認識できる。

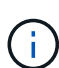

ONTAP 9.9.1または9.9.1からONTAP 9.10.1以降にクラスタをアップグレードすると、ONTAP は新しい [整合グループ](https://docs.netapp.com/ja-jp/ontap/consistency-groups/index.html) ソースとデスティネーションの両方のクラスタ:System Managerを使 用して設定可能なSnapMirrorのアクティブな同期関係。

 $\left(\begin{smallmatrix} 1 \ 1 \end{smallmatrix}\right)$ 

。 snapmirror quiesce および snampirror resume コマンドは、SnapMirrorアクティブ 同期ではサポートされません。

#### **ONTAP 9.10.1**から**ONTAP 9.9.1**にリバート

関係を9.10.1から9.9.1にリバートするには、SnapMirrorのアクティブな同期関係を削除してから9.10.1整合グ ループインスタンスを削除する必要があります。アクティブなSnapMirrorアクティブな同期関係にある整合性 グループは削除できません。9.9.1 以前のバージョンで別のスマートコンテナまたはエンタープライズアプリ ケーションに関連付けられていた 9.10.1 にアップグレードされた FlexVol ボリュームは、リバート時に関連 付けられなくなります。整合グループを削除しても、コンスティチュエントボリュームやボリュームの詳細な Snapshot は削除されません。を参照してください ["](https://docs.netapp.com/ja-jp/ontap/consistency-groups/delete-task.html)[整合グループを](https://docs.netapp.com/ja-jp/ontap/consistency-groups/delete-task.html)[削除](https://docs.netapp.com/ja-jp/ontap/consistency-groups/delete-task.html)[する](https://docs.netapp.com/ja-jp/ontap/consistency-groups/delete-task.html)["](https://docs.netapp.com/ja-jp/ontap/consistency-groups/delete-task.html) を参照してください。ONTAP 9.10.1以降でのこのタスクの詳細については、を参照してください。

**ONTAP 9.9.1**からのリバート

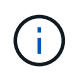

SnapMirrorアクティブ同期は、ONTAP 9.9.1より前のリリースを含むONTAPが混在するクラス タではサポートされません。

ONTAP 9.9.1から以前のリリースのONTAPにリバートする場合は、次の点に注意する必要があります。

- クラスタがSnapMirrorのアクティブな同期先をホストしている場合、関係を解除して削除するまでONTAP 9.8以前にリバートすることはできません。
- クラスタがSnapMirrorのアクティブな同期ソースをホストしている場合、関係を解放するまでONTAP 9.8 以前にリバートすることはできません。
- ユーザが作成したカスタムのSnapMirrorアクティブ同期ポリシーは、ONTAP 9.8以前にリバートする前に すべて削除する必要があります。

これらの要件を満たすには、 ["SnapMirror](#page-54-0)[のアクティブな同期](#page-54-0)[設定](#page-54-0)[を](#page-54-0)[削除](#page-54-0)[する](#page-54-0)["](#page-54-0)。

#### 手順

1. SnapMirrorアクティブな同期関係にあるいずれかのクラスタで次のコマンドを入力して、リバートの準備 状況を確認します。

cluster::> system node revert-to -version 9.7 -check-only

次の出力例は、クラスタをリバートする準備が完了していない場合のクリーンアップ手順を示していま す。

cluster::> system node revert-to -version 9.7 -check-only Error: command failed: The revert check phase failed. The following issues must be resolved before revert can be completed. Bring the data LIFs down on running vservers. Command to list the running vservers: vserver show -admin-state running Command to list the data LIFs that are up: network interface show -role data -status-admin up Command to bring all data LIFs down: network interface modify {-role data} -status-admin down Disable snapshot policies. Command to list snapshot policies: "snapshot policy show". Command to disable snapshot policies: "snapshot policy modify -vserver \* -enabled false" Break off the initialized online data-protection (DP) volumes and delete Uninitialized online data-protection (DP) volumes present on the local node. Command to list all online data-protection volumes on the local node: volume show -type DP -state online -node <local-node-name> Before breaking off the initialized online data-protection volumes, quiesce and abort transfers on associated SnapMirror relationships and wait for the Relationship Status to be Quiesced. Command to quiesce a SnapMirror relationship: snapmirror quiesce Command to abort transfers on a SnapMirror relationship: snapmirror abort Command to see if the Relationship Status of a SnapMirror relationship is Quiesced: snapmirror show Command to break off a data-protection volume: snapmirror break Command to break off a data-protection volume which is the destination of a SnapMirror relationship with a policy of type "vault": snapmirror

```
  break -delete-snapshots
      Uninitialized data-protection volumes are reported by the
"snapmirror
     break" command when applied on a DP volume.
      Command to delete volume: volume delete
     Delete current version snapshots in advanced privilege level.
      Command to list snapshots: "snapshot show -fs-version 9.9.1"
      Command to delete snapshots: "snapshot prepare-for-revert -node
     <nodename>"
     Delete all user-created policies of the type active-strict-sync-
mirror
     and active-sync-mirror.
     The command to see all active-strict-sync-mirror and active-sync-
mirror
     type policies is:
      snapmirror policy show -type
     active-strict-sync-mirror,active-sync-mirror
   The command to delete a policy is :
    snapmirror policy delete -vserver <SVM-name> -policy <policy-name>
```
2. リバートチェックの要件を満たしたら、を参照してください。 ["ONTAP](https://docs.netapp.com/ja-jp/ontap/revert/index.html) [をリバートする](https://docs.netapp.com/ja-jp/ontap/revert/index.html)["](https://docs.netapp.com/ja-jp/ontap/revert/index.html)。

### <span id="page-54-0"></span>**SnapMirror**のアクティブな同期設定を削除する

RTOゼロのSnapMirror同期保護が不要になった場合は、SnapMirrorのアクティブな同期 関係を削除できます。

非対称構成を削除します。

- SnapMirrorのアクティブな同期関係を削除する前に、デスティネーションクラスタのすべてのLUNのマッ ピングを解除する必要があります。
- LUN のマッピングが解除されてホストが再スキャンされると、 SCSI ターゲットは LUN のインベントリ が変更されたことをホストに通知します。RTO ゼロのセカンダリボリュームにある既存の LUN は、ゼロ の RTO 関係が削除されたあとに新しい ID が反映されるように変更されます。ホストは、セカンダリボリ ューム LUN を、ソースボリューム LUN とは関係のない新しい LUN として検出します。
- 関係を削除しても、セカンダリボリュームは DP ボリュームのままです。問題を実行できます。 snapmirror break 読み取り/書き込みに変換するコマンド。
- フェイルオーバー状態でない関係は削除できません。

手順

1. セカンダリクラスタから、ソースエンドポイントとデスティネーションエンドポイントの間のSnapMirror アクティブな同期整合性グループ関係を削除します。

destination::>snapmirror delete -destination-path vs1\_dst:/cg/cg\_dst

2. プライマリクラスタで、整合性グループ関係と関係に対して作成されたSnapshotコピーを解放します。

source:: > snapmirror release -destination-path vs1 dst:/cg/cg\_dst

- 3. ホストの再スキャンを実行して LUN インベントリを更新する。
- 4. ONTAP 9.10.1 以降では、 SnapMirror 関係を削除しても整合グループは削除されません。整合グループを 削除する場合は、 System Manager または ONTAP REST API を使用する必要があります。を参照してく ださい [整合グループを](https://docs.netapp.com/ja-jp/ontap/consistency-groups/delete-task.html)[削除](https://docs.netapp.com/ja-jp/ontap/consistency-groups/delete-task.html)[する](https://docs.netapp.com/ja-jp/ontap/consistency-groups/delete-task.html) を参照してください。

対称アクティブ**/**アクティブ構成を削除する

対称構成は、System ManagerまたはONTAP CLIを使用して削除できます。どちらのインターフェイスでも、 [均一](#page-2-2)[なコンフィ](#page-2-2)[ギ](#page-2-2)[ュレーションと非](#page-2-2)[均一](#page-2-2)[なコンフィ](#page-2-2)[ギ](#page-2-2)[ュレーション](#page-2-2)。

#### **System Manager** の略

統一された構成の手順

- 1. プライマリサイトで、リモートホストをigroupから削除し、レプリケーションを終了します。 a. [\*\*Hosts]>[\*SAN Initiator Groups]に移動します。
	- b. 変更するigroupを選択し、**Edit**します。

c. リモートイニシエータを削除し、igroupレプリケーションを終了します。保存を選択します。

- 2. セカンダリサイトで、LUNのマッピングを解除してレプリケートされた関係を削除します。
	- a. **Hosts**> **SAN Initiator Groups**に移動します。
	- b. SnapMirror関係があるigroupを選択し、**Delete** を選択します。
	- c. ダイアログボックスで、[**Unmap the associated LUNs\*]**ボックスを選択し、**[**Delete\*]を選択しま す。
	- d. 保護>関係に移動します。
	- e. アクティブなSnapMirror同期関係を選択し、**Release**を選択して関係を削除します。

不均一な構成の手順

- 1. プライマリサイトで、リモートホストをigroupから削除し、レプリケーションを終了します。
	- a. [\*\*Hosts]>[\*SAN Initiator Groups]に移動します。
	- b. 変更するigroupを選択し、**Edit**します。
	- c. リモートイニシエータを削除し、igroupレプリケーションを終了します。保存を選択します。
- 2. セカンダリサイトで、SnapMirrorのアクティブな同期関係を削除します。
	- a. 保護>関係に移動します。
	- b. アクティブなSnapMirror同期関係を選択し、**Release**を選択して関係を削除します。

#### **CLI** の使用

統一された構成の手順

- 1. すべてのVMワークロードを、SnapMirrorアクティブ同期のソースクラスタのローカルホストに移動 します。
- 2. ソースクラスタで、igroupからイニシエータを削除し、igroupのレプリケーションを終了するよう にigroup設定を変更します。

SiteA::> igroup remove -vserver *svm\_name* -igroup *igroup\_name* -initiator *host2* SiteA::> igroup modify -vserver *svm\_name* -igroup *igroup\_name* -replication -peer "-"

3. セカンダリサイトで、LUNマッピングを削除し、igroup設定を削除します。

SiteB::> lun mapping delete -vserver *svm\_name* -igroup *igroup\_name* -path <> SiteB::> igroup delete -vserver *svm\_name* -igroup *igroup\_name*

4. セカンダリサイトで、SnapMirrorのアクティブな同期関係を削除します。

SiteB::> snapmirror delete -destination-path *destination\_path*

5. プライマリサイトで、プライマリサイトからSnapMirrorのアクティブな同期関係を解放します。

SiteA::> snapmirror release -destination-path *destination\_path*

6. パスを再検出して、ホストへのローカルパスのみが使用可能であることを確認します。

不均一な構成の手順

- 1. すべてのVMワークロードを、SnapMirrorアクティブ同期のソースクラスタのローカルホストに移動 します。
- 2. ソースクラスタで、igroupからイニシエータを削除します。

SiteA::> igroup remove -vserver *svm\_name* -igroup *igroup\_name* -initiator *host2*

3. セカンダリサイトで、LUNマッピングを削除し、igroup設定を削除します。

SiteB::> lun mapping delete -vserver *svm\_name* -igroup *igroup\_name* -path <> SiteB::> igroup delete -vserver *svm\_name* -igroup *igroup\_name*

4. セカンダリサイトで、SnapMirrorのアクティブな同期関係を削除します。

SiteB::> snapmirror delete -destination-path *destination\_path*

5. プライマリサイトで、プライマリサイトからSnapMirrorのアクティブな同期関係を解放します。

SiteA::> snapmirror release -destination-path *destination\_path*

6. パスを再検出して、ホストへのローカルパスのみが使用可能であることを確認します。

**ONTAP** メディエーターを削除します。

ONTAP クラスタからONTAP メディエーターの既存の設定を削除する場合は、を使用し ます snapmirror mediator remove コマンドを実行します

#### 手順

1. ONTAP メディエーターを削除します。

```
snapmirror mediator remove -mediator-address 12.345.678.90 -peer-cluster
cluster_xyz
```
# <span id="page-57-0"></span>トラブルシューティングを行う

# **SnapMirror** の削除処理がテイクオーバー状態のときに失敗します

問題 :

ONTAP 9.9.1がクラスタにインストールされている場合は、を実行します snapmirror delete SnapMirrorのアクティブな同期整合性グループ関係がテイクオーバー状態の場 合、コマンドが失敗します。

C2 cluster::> snapmirror delete vs1:/cg/dd

Error: command failed: RPC: Couldn't make connection

解決策

SnapMirrorのアクティブな同期関係にあるノードがテイクオーバー状態のときは、「-force」オプション をtrueに設定してSnapMirrorの削除および解放処理を実行します。

C2\_cluster::> snapmirror delete vs1:/cg/dd -force true Warning: The relationship between source "vs0:/cg/ss" and destination "vs1:/cg/dd" will be deleted, however the items of the destination Consistency Group might not be made writable, deletable, or modifiable after the operation. Manual recovery might be required. Do you want to continue?  $\{y|n\}$ : y Operation succeeded: snapmirror delete for the relationship with destination "vs1:/cg/dd".

# **SnapMirror** 関係の作成および整合グループの初期化に失敗しました

問題 :

SnapMirror 関係の作成と整合グループの初期化が失敗する。

解決策 :

クラスタあたりの整合グループの制限を超えないようにしてください。SnapMirrorアクティブ同期の整合グル ープの制限はプラットフォームに依存せず、ONTAPのバージョンによって異なります。を参照してください ["](#page-17-0) [オブジェクトの](#page-17-0)[制](#page-17-0)[限](#page-17-0)["](#page-17-0) を参照してくださいONTAP。

エラー:

整合性グループの初期化が停止した場合は、ONTAP REST API、System Manager、またはコマンドを使用し て、整合性グループの初期化のステータスを確認します sn show -expand。

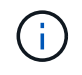

ONTAP 9.8~9.14.1では、SnapMirrorアクティブ同期をSnapMirrorビジネス継続性(SM-BC)と 呼びます。

#### 解決策 :

整合性グループの初期化に失敗した場合は、SnapMirrorのアクティブな同期関係を削除し、整合性グループを 削除してから関係を再作成して初期化します。このワークフローは、使用する ONTAP のバージョンによって

異なります。

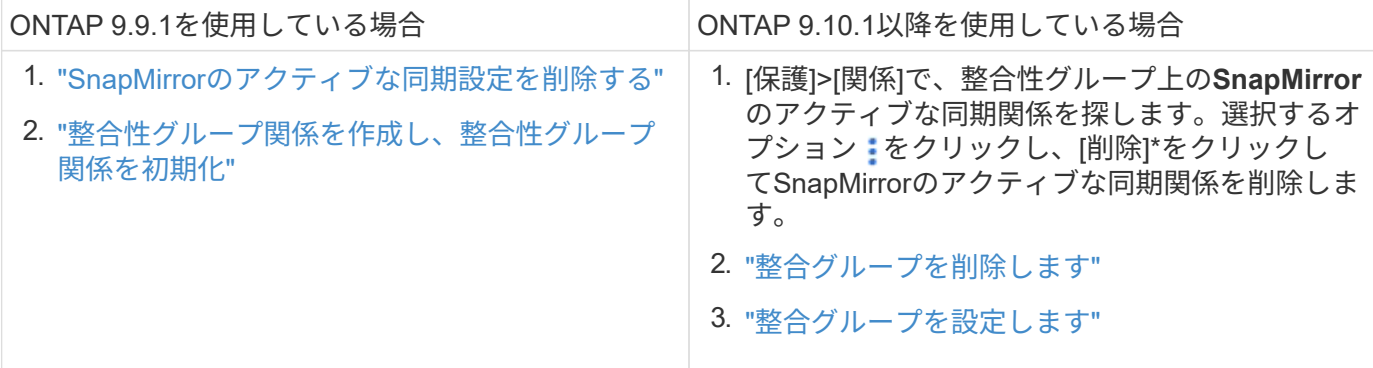

計画的フェイルオーバーに失敗しました

問題 :

を実行したあとに snapmirror failover start コマンドを入力し、の出力を表示し ます snapmirror failover show 無停止操作が実行中であることを示すメッセージ が表示されます。

Cluster1::> snapmirror failover show Source Destination Error Path Path Type Status start-time end-time Reason -------- ----------- -------- --------- ---------- ---------- --------- vs1:/cg/cg vs0:/cg/cg planned failed 10/1/2020 10/1/2020 SnapMirror Failover cannot start because a volume move is running. Retry the command once volume move has finished. 08:35:04 08:35:04

原因 :

ボリューム移動、アグリゲートの再配置、ストレージフェイルオーバーなどの無停止操作の実行中は、計画的 フェイルオーバーを開始できません。

解決策 :

ノンストップオペレーションが完了するのを待ってから、フェイルオーバー処理をもう一度実行してくださ い。

**ONTAP**メディエーターに到達できないか、メディエーターのクォーラムステータス が**false**になっている

問題 :

を実行したあとに snapmirror failover start コマンドを入力し、の出力を表示し ます snapmirror failover show ONTAPメディエーターが設定されていないことを 示すメッセージが表示されます。

を参照してください ["ONTAP](#page-19-1)[メディエーターとクラスタの](#page-19-1)[SnapMirror](#page-19-1)[アクティブ同期の](#page-19-1)[設定](#page-19-1)["](#page-19-1)。

Cluster1::> snapmirror failover show Source Destination Error Path Path Type Status start-time end-time Reason -------- ----------- -------- --------- ---------- ---------- --------- vs0:/cg/cg vs1:/cg/cg planned failed 10/1/2020 10/1/2020 SnapMirror failover cannot start because the source-side precheck failed. reason: Mediator not configured. 05:50:42 05:50:43

原因 :

メディエーターが設定されていないか、ネットワーク接続に問題があります。

解決策 :

ONTAPメディエーターが設定されていない場合は、ONTAPのアクティブな同期関係を確立する前にメディエ ーターを設定する必要があります。ネットワーク接続の問題を修正snapmirror mediator show コマンドを使用 して、ソースサイトとデスティネーションサイトの両方でメディエーターが接続されていること、およびクォ ーラムステータスが true であることを確認します。詳細については、を参照してください ["ONTAP](#page-19-1)[メディエ](#page-19-1) [ーターの](#page-19-1)[設定](#page-19-1)["](#page-19-1)。

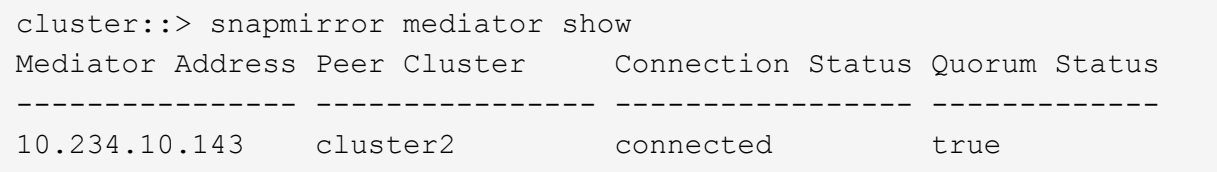

サイト **B** で自動計画外フェイルオーバーがトリガーされない

問題 :

サイト A で障害が発生しても、サイト B で計画外フェイルオーバーはトリガーされませ ん

原因 **#1**の候補:

ONTAPメディエーターが設定されていません。これが原因 かどうかを確認するには、問題 を実行します snapmirror mediator show コマンドをサイトBのクラスタで実行します。

Cluster2::\*> snapmirror mediator show This table is currently empty.

この例は、サイトBでONTAPメディエーターが設定されていないことを示しています。

解決策 :

両方のクラスタにONTAPメディエーターが設定されていて、ステータスが「connected」で、クォーラム がTrueに設定されていることを確認します。

#### 可能な原因 **#2**:

SnapMirror 整合グループが同期されていません。これが原因かどうかを確認するには、イベントログを表示 して、サイト A で障害が発生したときに整合グループが同期されているかどうかを確認します。

cluster::\*> event log show -event \*out.of.sync\* Time Node Severity Event ------------------- ---------------- ------------- --------------------------- 10/1/2020 23:26:12 sti42-vsim-ucs511w ERROR sms.status.out.of.sync: Source volume "vs0:zrto\_cg\_556844\_511u\_RW1" and destination volume "vs1:zrto\_cg\_556881\_511w\_DP1" with relationship UUID "55ab7942-03e5-11ebba5a-005056a7dc14" is in "out-of-sync" status due to the following reason: "Transfer failed."

解決策 :

サイト B で強制フェイルオーバーを実行するには、次の手順を実行します

- 1. この整合グループに属するすべての LUN のマッピングをサイト B から解除します
- 2. を使用して、SnapMirror整合性グループ関係を削除します force オプション
- 3. を入力します snapmirror break 整合性グループのコンスティチュエントボリュームに対してコマンド を実行し、ボリュームをDPからR/Wに変換してサイトBからのI/Oを可能にします
- 4. サイト A のノードをブートして、サイト B からサイト A への RTO 関係をゼロにします
- 5. を使用して整合グループを解放します relationship-info-only サイトAで共通のSnapshotコピーを 保持し、整合グループに属するLUNのマッピングを解除します。
- 6. Sync ポリシーまたは非同期ポリシーを使用してボリュームレベルの関係を設定し、サイト A のボリュー ムを R/W から DP に変換します。
- 7. 問題 snapmirror resync 関係を同期します。
- 8. サイト A の Sync ポリシーを使用して、 SnapMirror 関係を削除します
- 9. を使用して、Syncポリシーが設定されたSnapMirror関係を解放します relationship-info-only true サイトB
- 10. サイト B からサイト A への整合グループ関係を作成します
- 11. サイト A から整合グループの再同期を実行し、整合グループが同期されていることを確認します。
- 12. ホスト LUN の I/O パスを再スキャンして、 LUN へのすべてのパスをリストアします。

サイト**B**とメディエーター間のリンクが停止し、サイト**A**が停止する

ONTAPメディエーターの接続を確認するには、 snapmirror mediator show コマン ドを実行します接続ステータスが到達不能で、サイトBがサイトAに到達できない場合 は、次のような出力が表示されます。解決策 の手順に従って、接続をリストアします

cluster::\*> snapmirror mediator show Mediator Address Peer Cluster Connection Status Quorum Status ---------------- ---------------- ----------------- ------------- 10.237.86.17 C1 cluster unreachable true SnapMirror consistency group relationship status is out of sync. C2 cluster:: \*> snapmirror show -expand Source Destination Mirror Relationship Total Last Path Type Path State Status Progress Healthy Updated ----------- ---- ------------ ------- -------------- --------- ------- ------- vs0:/cg/src\_cg\_1 XDP\_vs1:/cg/dst\_cg\_1 Snapmirrored OutOfSync - false vs0:zrto\_cg\_655724\_188a\_RW1 XDP vs1:zrto\_cg\_655755\_188c\_DP1 Snapmirrored OutOfSync - false vs0:zrto\_cg\_655733\_188a\_RW2 XDP vs1:zrto\_cg\_655762\_188c\_DP2 Snapmirrored OutOfSync - false vs0:zrto\_cg\_655739\_188b\_RW1 XDP vs1:zrto\_cg\_655768\_188d\_DP1 Snapmirrored OutOfSync - false vs0:zrto\_cg\_655748\_188b\_RW2 XDP vs1:zrto\_cg\_655776\_188d\_DP2 Snapmirrored OutOfSync - false - 5 entries were displayed. Site B cluster is unable to reach Site A. C2 cluster:: \*> cluster peer show Peer Cluster Name Cluster Serial Number Availability Authentication ------------------------- --------------------- -------------- -------------- C1 cluster  $1-80-000011$  Unavailable ok

#### 解決策

フェイルオーバーを強制的に実行してサイト B からの I/O を有効にし、サイト B からサイト A への RTO 関 係をゼロにしますサイト B で強制フェイルオーバーを実行するには、次の手順を実行します

1. この整合グループに属するすべての LUN のマッピングをサイト B から解除します

2. force オプションを使用して、 SnapMirror 整合グループ関係を削除します。

3. snapmirror breakコマンドを入力します。 (snapmirror break -destination\_path *svm*:\_volume\_ )を使用して、ボリュームをDPからRWに変換し、サイトBからのI/Oを可能にします。

整合グループ内の関係ごとに、snapmirror breakコマンドを問題する必要があります。たとえば、整合グ ループにボリュームが3つある場合は、ボリュームごとにコマンドを問題します。

4. サイト A のノードをブートして、サイト B からサイト A への RTO 関係をゼロにします

- 5. サイト A で relationship-info-only を指定して整合グループを解放して共通の Snapshot コピーを保持し、 整合グループに属する LUN のマッピングを解除します。
- 6. Sync ポリシーまたは非同期ポリシーを使用してボリュームレベルの関係を設定し、サイト A のボリュー ムを RW から DP に変換します。
- 7. 問題 snapmirror resync コマンドを使用して関係を同期します。
- 8. サイト A の Sync ポリシーが設定された SnapMirror 関係を削除します
- 9. サイト B で relationship-info-only true を使用して、 Sync ポリシーが設定された SnapMirror 関係を解放し ます
- 10. サイトBとサイトAの間に整合性グループ関係を作成します。
- 11. ソースクラスタから、整合グループを再同期します。整合性グループの状態がin syncになっていることを 確認します。
- 12. ホストのLUN I/Oパスを再スキャンして、LUNへのすべてのパスをリストアします。

サイト**A**とメディエーター間のリンクが停止してサイト**B**が停止

SnapMirrorのアクティブな同期を使用している場合、ONTAPメディエーターまたはピア クラスタ間の接続が失われる可能性があります。問題を診断するには、SnapMirrorアク ティブな同期関係の各部分の接続、可用性、合意ステータスを確認し、接続を強制的に 再開します。

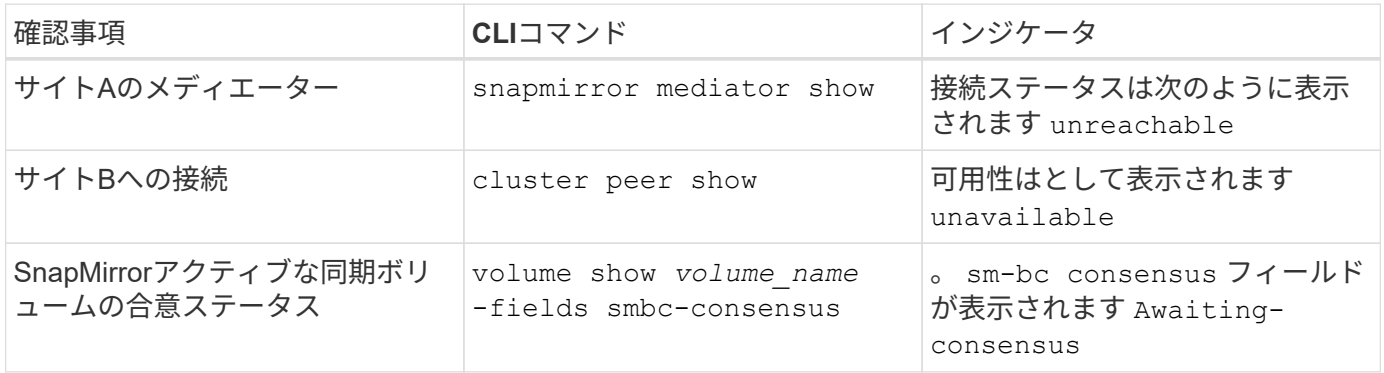

この問題 の診断と解決に関する追加情報 については、サポート技術情報アーティクルを参照してください ["SnapMirror](https://kb.netapp.com/Advice_and_Troubleshooting/Data_Protection_and_Security/SnapMirror/Link_between_Site_A_and_Mediator_down_and_Site_B_down_when_using_SM-BC)[のアクティブな同期を使用している場合、サイト](https://kb.netapp.com/Advice_and_Troubleshooting/Data_Protection_and_Security/SnapMirror/Link_between_Site_A_and_Mediator_down_and_Site_B_down_when_using_SM-BC)[A](https://kb.netapp.com/Advice_and_Troubleshooting/Data_Protection_and_Security/SnapMirror/Link_between_Site_A_and_Mediator_down_and_Site_B_down_when_using_SM-BC)[とメディエーター](https://kb.netapp.com/Advice_and_Troubleshooting/Data_Protection_and_Security/SnapMirror/Link_between_Site_A_and_Mediator_down_and_Site_B_down_when_using_SM-BC)[間](https://kb.netapp.com/Advice_and_Troubleshooting/Data_Protection_and_Security/SnapMirror/Link_between_Site_A_and_Mediator_down_and_Site_B_down_when_using_SM-BC)[のリンクが](https://kb.netapp.com/Advice_and_Troubleshooting/Data_Protection_and_Security/SnapMirror/Link_between_Site_A_and_Mediator_down_and_Site_B_down_when_using_SM-BC)[停止](https://kb.netapp.com/Advice_and_Troubleshooting/Data_Protection_and_Security/SnapMirror/Link_between_Site_A_and_Mediator_down_and_Site_B_down_when_using_SM-BC)[してサイ](https://kb.netapp.com/Advice_and_Troubleshooting/Data_Protection_and_Security/SnapMirror/Link_between_Site_A_and_Mediator_down_and_Site_B_down_when_using_SM-BC) [ト](https://kb.netapp.com/Advice_and_Troubleshooting/Data_Protection_and_Security/SnapMirror/Link_between_Site_A_and_Mediator_down_and_Site_B_down_when_using_SM-BC)[B](https://kb.netapp.com/Advice_and_Troubleshooting/Data_Protection_and_Security/SnapMirror/Link_between_Site_A_and_Mediator_down_and_Site_B_down_when_using_SM-BC)[が](https://kb.netapp.com/Advice_and_Troubleshooting/Data_Protection_and_Security/SnapMirror/Link_between_Site_A_and_Mediator_down_and_Site_B_down_when_using_SM-BC)[停止](https://kb.netapp.com/Advice_and_Troubleshooting/Data_Protection_and_Security/SnapMirror/Link_between_Site_A_and_Mediator_down_and_Site_B_down_when_using_SM-BC)["](https://kb.netapp.com/Advice_and_Troubleshooting/Data_Protection_and_Security/SnapMirror/Link_between_Site_A_and_Mediator_down_and_Site_B_down_when_using_SM-BC)。

デスティネーションボリュームでフェンシングが設定されている場合に**SnapMirror**の削 除処理が失敗する

問題 :

デスティネーションボリュームのいずれかにリダイレクトフェンスが設定されている と、 SnapMirror の削除処理に失敗します。

解決策

次の操作を実行して、リダイレクションを再試行し、宛先ボリュームからフェンスを削除します。

• SnapMirror が再同期された

• SnapMirror の更新

プライマリが停止しているときにボリューム移動処理が停止します

問題 :

SnapMirrorのアクティブな同期関係でプライマリサイトが停止すると、ボリューム移動 処理がカットオーバー保留状態で無期限に停止します。

プライマリサイトが停止すると、セカンダリサイトで自動計画外フェイルオーバー( AUFO )が実行されます。AUFO がトリガーされたときにボリューム移動処理が進行中 の場合、ボリューム移動が停止します。

解決策 :

停止したボリューム移動インスタンスを中止して、ボリューム移動処理を再開します。

**Snapshot** コピーを削除できない場合、 **SnapMirror** のリリースは失敗します

問題 :

Snapshot コピーを削除できない場合、 SnapMirror のリリース処理は失敗します。

解決策 :

Snapshot コピーには一時タグが含まれています。を使用します snapshot delete コマンドにを指定します -ignore-owners 一時的なSnapshotコピーを削除するオプション。 snapshot delete -volume <volume name> -snapshot <snapshot name> -ignore-owners true -force true

を再試行します snapmirror release コマンドを実行します

### ボリューム移動の参照 **Snapshot** コピーが最も新しいと表示されます

問題 :

整合性グループのボリュームに対してボリューム移動処理を実行したあとに、ボリュー ム移動の参照SnapshotコピーがSnapMirror関係の最新のSnapshotコピーとして誤って表 示されることがあります。

最新の Snapshot コピーを表示するには、次のコマンドを使用します。

snapmirror show -fields newest-snapshot status -expand

解決策 :

を手動で実行します snapmirror resync または、ボリューム移動処理の完了後に次の自動再同期処理が実 行されるまで待ちます。

Copyright © 2024 NetApp, Inc. All Rights Reserved. Printed in the U.S.このドキュメントは著作権によって保 護されています。著作権所有者の書面による事前承諾がある場合を除き、画像媒体、電子媒体、および写真複 写、記録媒体、テープ媒体、電子検索システムへの組み込みを含む機械媒体など、いかなる形式および方法に よる複製も禁止します。

ネットアップの著作物から派生したソフトウェアは、次に示す使用許諾条項および免責条項の対象となりま す。

このソフトウェアは、ネットアップによって「現状のまま」提供されています。ネットアップは明示的な保 証、または商品性および特定目的に対する適合性の暗示的保証を含み、かつこれに限定されないいかなる暗示 的な保証も行いません。ネットアップは、代替品または代替サービスの調達、使用不能、データ損失、利益損 失、業務中断を含み、かつこれに限定されない、このソフトウェアの使用により生じたすべての直接的損害、 間接的損害、偶発的損害、特別損害、懲罰的損害、必然的損害の発生に対して、損失の発生の可能性が通知さ れていたとしても、その発生理由、根拠とする責任論、契約の有無、厳格責任、不法行為(過失またはそうで ない場合を含む)にかかわらず、一切の責任を負いません。

ネットアップは、ここに記載されているすべての製品に対する変更を随時、予告なく行う権利を保有します。 ネットアップによる明示的な書面による合意がある場合を除き、ここに記載されている製品の使用により生じ る責任および義務に対して、ネットアップは責任を負いません。この製品の使用または購入は、ネットアップ の特許権、商標権、または他の知的所有権に基づくライセンスの供与とはみなされません。

このマニュアルに記載されている製品は、1つ以上の米国特許、その他の国の特許、および出願中の特許によ って保護されている場合があります。

権利の制限について:政府による使用、複製、開示は、DFARS 252.227-7013(2014年2月)およびFAR 5252.227-19(2007年12月)のRights in Technical Data -Noncommercial Items(技術データ - 非商用品目に関 する諸権利)条項の(b)(3)項、に規定された制限が適用されます。

本書に含まれるデータは商用製品および / または商用サービス(FAR 2.101の定義に基づく)に関係し、デー タの所有権はNetApp, Inc.にあります。本契約に基づき提供されるすべてのネットアップの技術データおよび コンピュータ ソフトウェアは、商用目的であり、私費のみで開発されたものです。米国政府は本データに対 し、非独占的かつ移転およびサブライセンス不可で、全世界を対象とする取り消し不能の制限付き使用権を有 し、本データの提供の根拠となった米国政府契約に関連し、当該契約の裏付けとする場合にのみ本データを使 用できます。前述の場合を除き、NetApp, Inc.の書面による許可を事前に得ることなく、本データを使用、開 示、転載、改変するほか、上演または展示することはできません。国防総省にかかる米国政府のデータ使用権 については、DFARS 252.227-7015(b)項(2014年2月)で定められた権利のみが認められます。

#### 商標に関する情報

NetApp、NetAppのロゴ、<http://www.netapp.com/TM>に記載されているマークは、NetApp, Inc.の商標です。そ の他の会社名と製品名は、それを所有する各社の商標である場合があります。